# *C110* **產品使用說明書**

廠牌: 英華達

第 1 页 共 44 页

PDF 檔案使用 "pdfFactory" 試用版本建立 [www.ahasoft.com.tw/FinePrint](http://www.ahasoft.com.tw/FinePrint)

# 智慧財產權聲明

本產品之智慧財產權係歸英華達所有或由英華達取得合法授權,有關產品及本手冊之文字、 軟體、圖片、音樂等,均受著作權法、商標法、專利法或其他法律保護。

在未經英華達事前書面同意下,用戶不得擅自進行重製、改作、轉移、傳輸…等有害英華達 或其合法授權人之行為,若因而發生侵權情事,用戶應自行承擔相應法律責任,英華達同時 保留一切法律之追訴權。

英華達股份有限公司

**Trademark List** 

**Quick Time ®** 

**Registered trademark of Apple Computer, Inc.** 

**Copyright © 2007 Apple Computer, Inc. and Inventec Appliances Corporation. All rights reserved.**

OKWAP C110 是一款支援雙 GSM 卡的手機(以下簡稱"手機"或"話機"), 具有 65K 色 TFT 螢幕, 64 和弦,支援 MP3 播放、130 萬像素相機鏡頭、WAP 上網以及常用 PDA 功能。 另外本機連接 USB 數據缐後還可以作為行動硬碟使用。

本機所支援的功能,有主卡、副卡之分,所謂主卡、副卡,是根據 SIM 卡所處的卡槽而定。 作為副卡使用時,不支持 EMS、MMS、簡訊聊天、語音信箱、固定撥號、多方通話、WAP 上網、GPRS、STK 等功能。

**提示:**本手機用戶手冊中的「按」,是指按下後馬上鬆開。「長按」,是指按下並保持一小段 時間(>2秒),然後鬆開。

l 請仔細閱讀本手冊後,再使用本手機。

Ⅰ 新購買的手機,在首次使用前需先充電4小時,並且在第一次電量完全耗盡後,再進行 第二次充電。如此反復使用幾次後,電池將達到最佳使用效果。

本款手機說明書內容與實物可能存在差異,請以實物為准。若本款手機及其附件有任何更 新,本公司恕不另行通知。

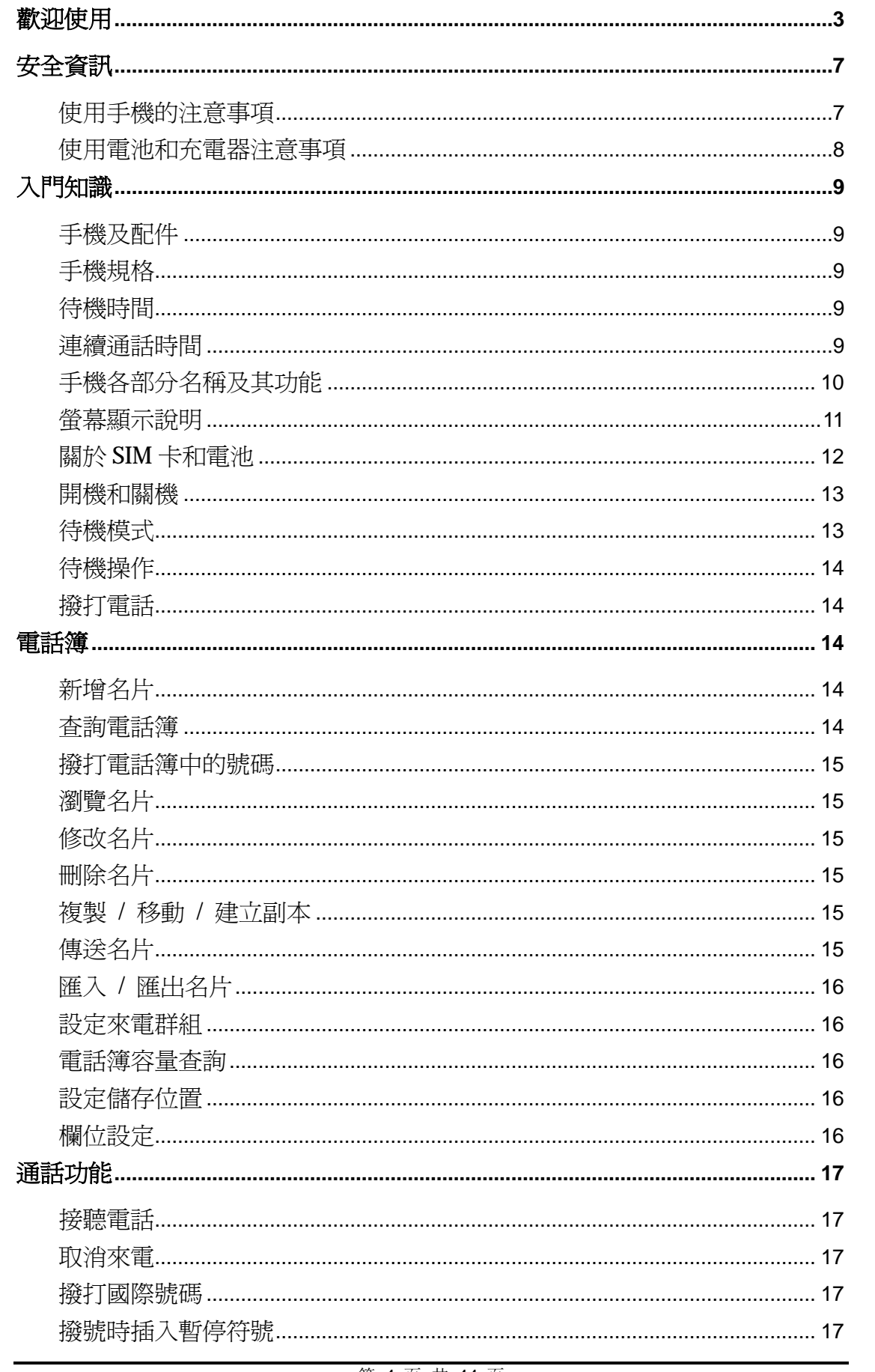

目錄

第 4 页 共 44 页

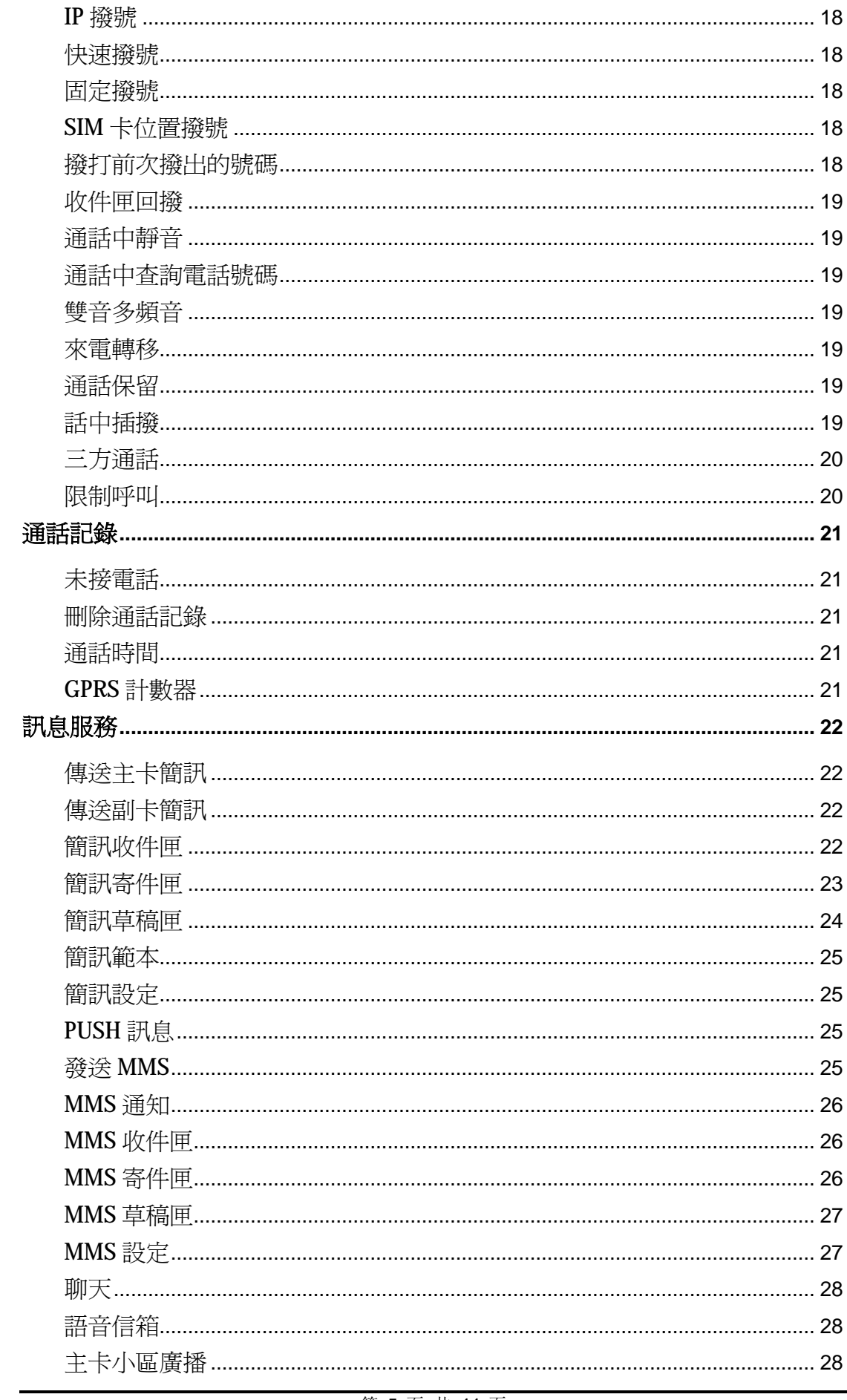

第5页共44页

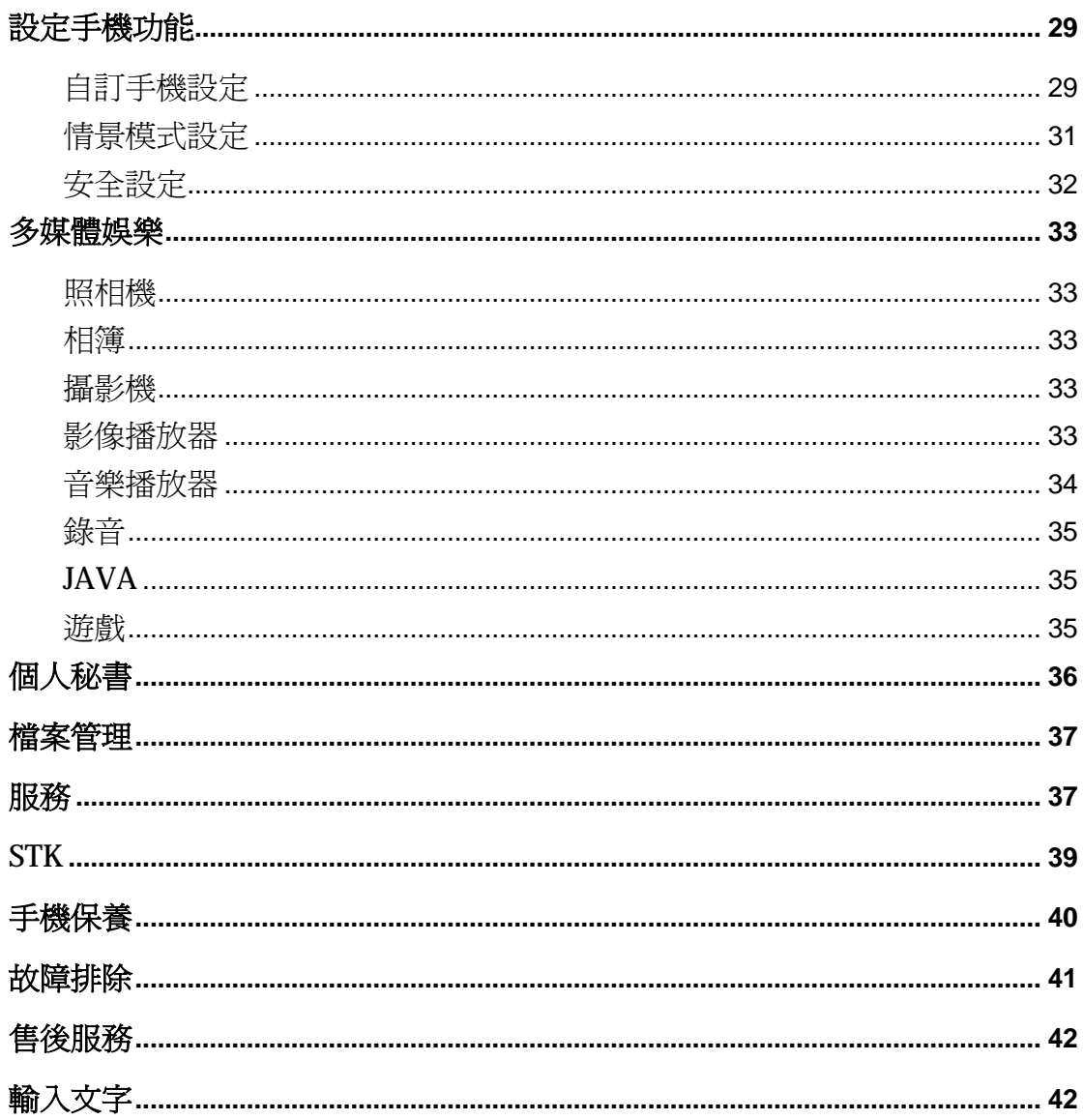

*安全資訊*

## **使用手機的注意事項**

- <sup>l</sup> 在使用手機前,請仔細閱讀本章節,以建立正確安全的使用方法,確保手機持有人或他 人生命財產安全。
- <sup>l</sup> 本手冊中的所有顯示界面均為參考示例,個別實際顯示內容可能與服務提供商、網路系 統商的預製或 SIM 卡有關;另本使用說明書所提到之功能若不同於您的手機,請以手機 功能為準。
- <sup>l</sup> 本產品的規格及外觀,因功能改進而有變動時,恕不另行告知。
- <sup>l</sup> GSM 服務相關問題,請洽詢各 GSM 系統服務商。
- <sup>l</sup> 請注意隨時將重要資料自行備份並妥善保存。因操作錯誤、收訊不良或停電等外部因素 造成無法通話或資料丟失等損失,本公司概不負責。
- <sup>l</sup> 開機過程中請勿觸碰觸摸按鍵區域。
- <sup>l</sup> 請勿於過熱或過冷的環境中使用,否則可能造成故障。
- <sup>l</sup> 在有水氣或濕度高的情況下使用可能造成手機、充電器及電池故障。
- <sup>l</sup> 請勿讓手機掉落或遭受強烈撞擊,否則可能造成故障而無法使用。
- <sup>l</sup> 請勿在易受干擾的電子設備附近使用手機,否則可能會引起電子設備產生故障。這些電 子設備包括:助聽器、起搏器等醫療電子設備、火災報警器、自動門以及其他自動控制 設備。如果必須在這些醫療設備附近使用手機,請先向這些設備的製造商及經銷商諮詢, 以免產生干擾。
- <sup>l</sup> 在飛機上、醫院內等禁止使用手機的地方請關機,以免對電子和醫療設備造成干擾。如 果必須在這些地方使用手機,請遵守相關場所的規定。
- <sup>l</sup> 本手機採用內置式天線。開機使用時請避免持握天線裝置區域(手機下端附近),否則會 影響通話品質及無線性能,並會縮短通話時間。
- <sup>l</sup> 為避免消磁狀況發生,金融卡、電話卡等有磁性的卡片類請勿接近充電器及手機,以避 免造成卡片無法使用。
- <sup>l</sup> 請勿將手機及電池放置于陽光直射或烈日下的車內等高溫地方,以避免電池因過熱、漏 液、破裂、變形甚至起火等原因造成傷害。
- <sup>l</sup> 請勿將手機放置於具有過量灰塵或振動(會引起故障)的場所,以避免手機故障。
- <sup>l</sup> 請勿自行拆解手機、充電器及電池或改造內部結構,以避免故障及事故發生。
- <sup>l</sup> 請勿讓兒童擺弄手機或其附件,以免對本人或他人造成傷害,或損壞手機或附件。手機 或附件可能包括容易造成兒童窒息的可拆卸小部件。
- <sup>l</sup> 請勿在加油站、油庫、化工區或其他易燃、易爆區域使用手機,以免造成火災或爆炸。
- <sup>l</sup> 手機有污垢時請以乾布擦拭。請勿使用如汽油等有機溶劑擦拭,以避免造成外部表面損 害。
- <sup>l</sup> 在駕駛車輛時,應使用耳機或免提裝置,避免因單手駕車造成事故。請嚴格遵守所在地

使用移動電話的法規。

- <sup>l</sup> 若手機於使用中發生冒煙、出現異味等異常現象時,請立即關閉手機電源,並取出電池。 請至銷售店洽詢委託修理,請勿繼續使用以免造成災害。
- <sup>l</sup> 請勿將本手機當作城市垃圾處理。具體可查詢當地有關廢舊電子產品處理的規定。

## **使用電池和充電器注意事項**

- <sup>l</sup> 電池的可使用時間是在 25℃的環境且訊號穩定狀態下預估值。若在訊號較弱、溫度過高 或過低、系統服務區域外等地方使用,會增加電池消耗,減短待機時間及通話時間。
- <sup>l</sup> 請使用本公司所指定的相關配件,如:電池、充電器等。以避免因規格不符引起電池過 熱、漏液、爆炸甚至起火的危險。
- <sup>l</sup> 電池應放在陰涼、通風好、無陽光直射的地方。如果電池長期處於耗盡狀態,將無法進 行充電。因此如果在長時間內不使用手機,請定期對電池進行充電。
- <sup>l</sup> 電池是易耗品。所有的電池都有一定的使用壽命,當反復充電無法改善電池性能時,說 明電池已經報廢,必須更換新電池。
- <sup>l</sup> 新購買的手機,請將電池充滿電後再使用。
- <sup>l</sup> 請勿在以下地點進行充電:陽光直射、溫度等於或低於 0℃,等於或高於 45℃、過濕、 灰塵過大或有振動(會引起故障)的場所,以及靠近電視機、收音機的地方(對視頻或音頻 信號產生噪音干擾)。
- <sup>l</sup> 取下電池前,請先將電源關閉,等待 2 秒以上再將電池取下。
- <sup>l</sup> 請勿擅自拆卸手機和充電器進行改造,以免發生故障和造成傷害。
- <sup>l</sup> 請勿強力碰撞或拋擲手機及電池,以免電池滲漏、過熱或手機發生故障。
- <sup>l</sup> 請勿將電池的兩極短接,以免電池滲漏、過熱、起火或爆炸。
- <sup>l</sup> 若電池外漏的液體不慎進入眼睛,應立即用清水沖洗眼睛,並儘快就醫。若不盡速處理, 可能造成眼睛失明等嚴重傷害。
- <sup>l</sup> 若電池不慎濺到液體,可能因電池過熱,造成灼傷或故障。充電器也會產生過熱、損壞、 觸電和故障。內部不慎浸水或充電中發生冒煙、出現異味等異常現象時,請先關閉手機 電源,並拔下插在插座內的 AC 電線,請至銷售店洽詢委託修理,請勿繼續使用,以免 造成傷害。
- <sup>l</sup> 請勿將充電器及 AC 線置於火苗或暖爐等高溫地方,以避免充電中的電池因過熱、漏液、 著火等原因而造成傷害。
- <sup>l</sup> 請勿用濕手接觸充電器、電源線和交流電源的插頭,以防止觸電或造成故障。
- <sup>l</sup> 請勿使勁拉扯充電器的導線,請勿將重物放在電源線上,且請勿隨意更換電源線,否則 可能會引起觸電或著火。
- <sup>l</sup> 當電池充電完成後請將充電器從電源插座上拔下。
- <sup>l</sup> 請勿將廢棄電池和垃圾一起丟棄。在處理廢棄電池時,請遵守當地管理部門的規定。

## **手機及配件**

打開手機包裝盒,請確認您擁有本手機的所有配件,如有缺少,或使用說明書出現缺頁等嚴 重影響閱讀的情況,請與當地的經銷商聯繫。

手機一部

旅行充電器一個

電池一塊

耳機

512M TF卡

用戶指南

服務手冊

快速指南

回函卡

## **手機規格**

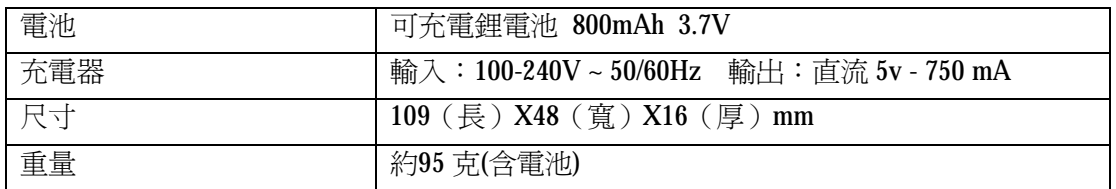

## **待機時間**

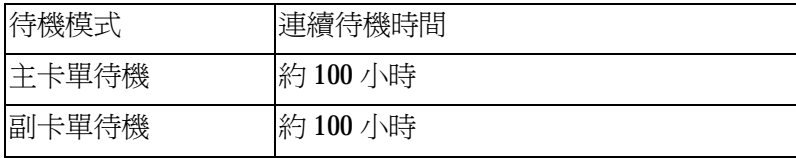

## **連續通話時間**

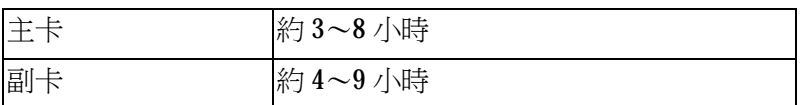

**\*待機時間是指手機在不通話,不移動情況下的持續開機工作時間,待機時間和通話時間與 具體網路情況有關。**

# **手機各部分名稱及其功能**

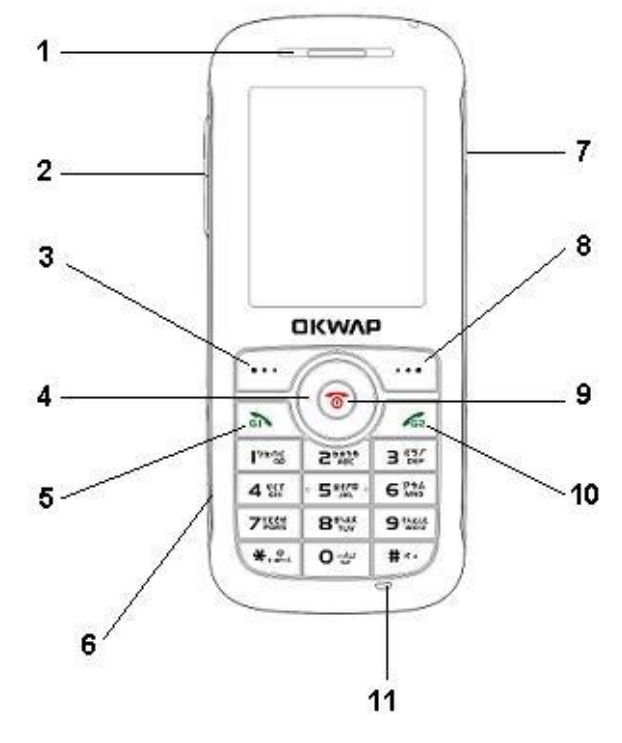

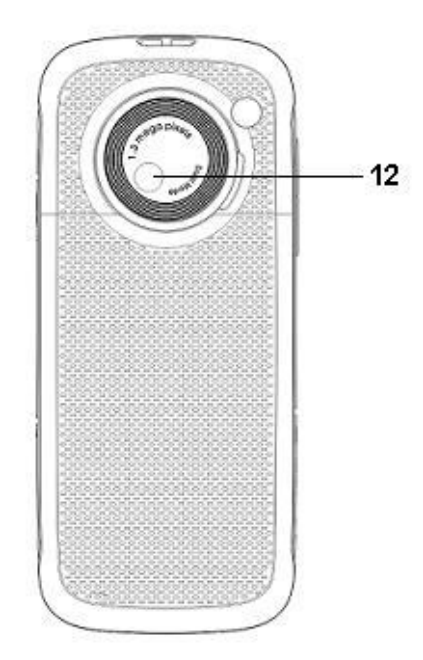

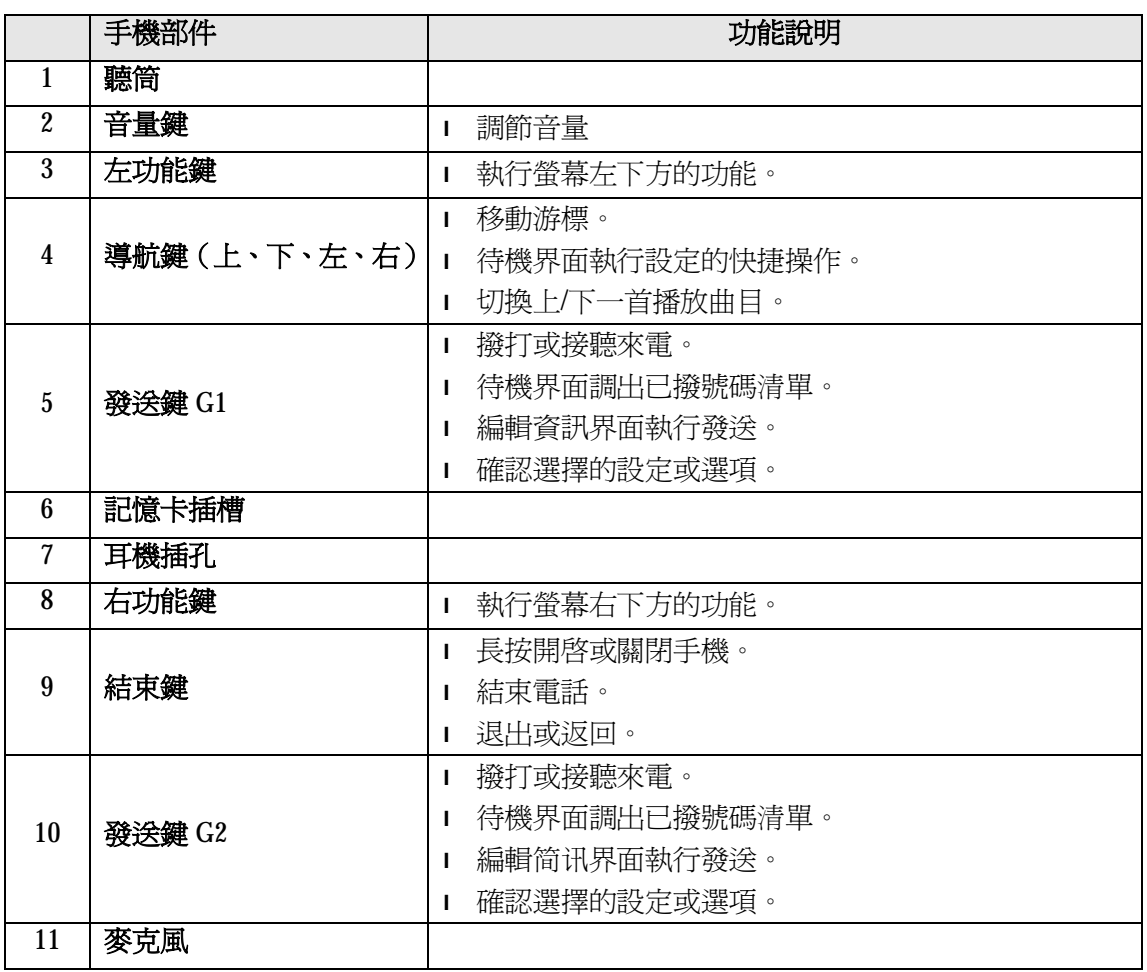

第 10 页 共 44 页

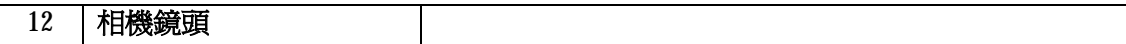

# **螢幕顯示說明**

下表列出可能出現的圖示指示,按話機的當前狀態顯示於螢幕。

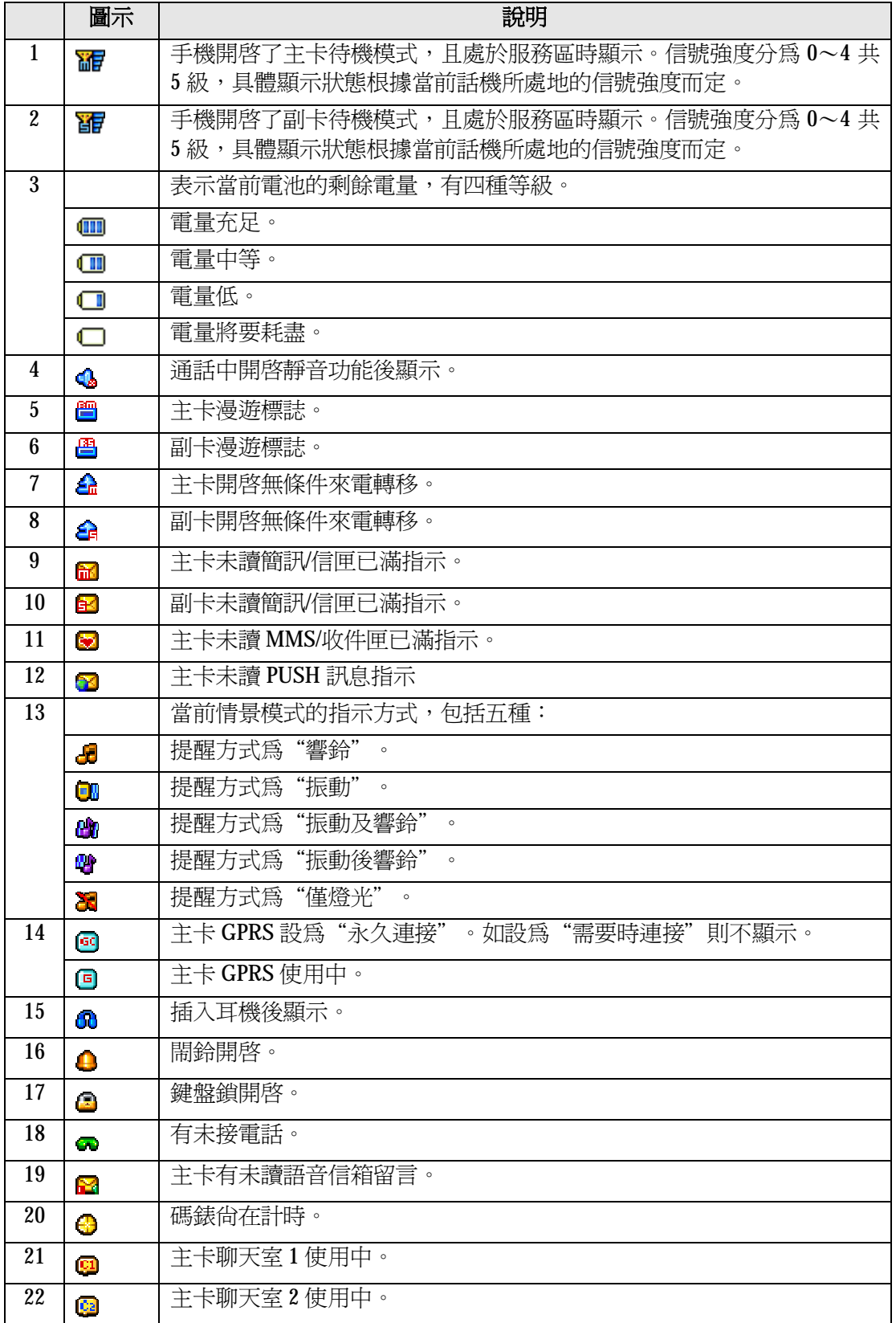

第 11 页 共 44 页

# **關於 SIM 卡和電池**

請將卡放在兒童接觸不到的地方。

卡及其觸點很容易因劃傷或彎曲而損壞,因此使用、插入或取出卡時要小心。 安裝、拆卸電池和卡時,請務必先將手機關機,否則會對手機造成損壞。

## **安裝 SIM 卡和電池**

1. 按箭頭所示方向以及卡槽上方的標注將主/副 SIM 卡正確插入槽中。卡的金色觸點朝下。

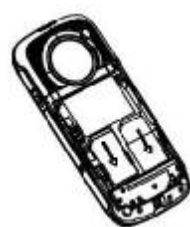

2. 先將電池頂部的突出端對準凹槽,插入,再按下電池底部至卡住,完成安裝。

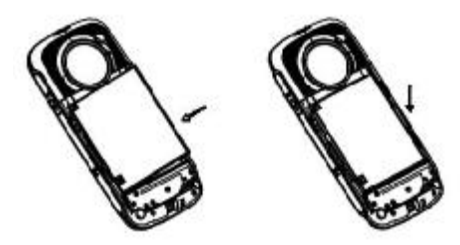

3. 按箭頭所示方向推入電池蓋,至鎖扣鎖住,完成安裝。

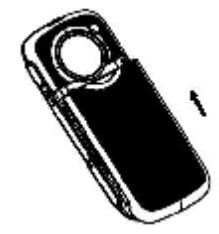

**提示:必須使用原裝電池。**

#### **拆卸電池和 SIM 卡**

- 1. 將手機關機。
- 2. 按住電池蓋,並沿箭頭所示方向滑動,至鎖扣鬆開,卸下電池蓋。

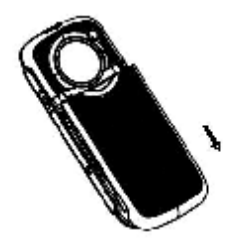

3. 用手指勾住電池底部的突起,向上取出電池。

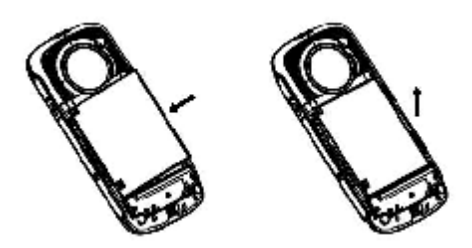

4. 用手指沿箭頭方向從卡槽中推出卡,並取出。

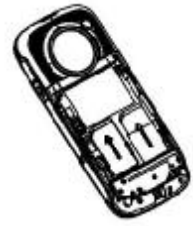

#### **電池充電**

- 1. 將 USB 數據線的 PC 接頭連接電源適配器,另一頭插入機身上的 USB 插口,再將插頭 小心插入電源插座,此時電池圖示閃動。
- 2. 充電過程中紅燈長亮。當電池圖示停止閃動,或者綠燈長亮時,表明充電結束。
- 3. 充電完成後,從電源插座上取下插頭。然後從手機上拔出 USB 線。

#### **提示:**

當手機螢幕電池圖案顯示□時,表示電池電量低,此時請按上述步驟進行充電。 使用新購的手機前,請立即進行充電,建議第一次充電時間持續 4 小時。 在手機開機狀態下進行充電,不會影響電話的正常撥打和接收,但這需要消耗電量,故會延 長充電時間。

建議把電池電量用完再充滿電,這樣可以延長電池的使用壽命。

## **開機和關機**

#### **開機**:關機狀態下長按 **結束鍵**。

如果開啟了話機鎖,需要輸入 4 位密碼解鎖。(解鎖碼初始設定為 1234)。 如果手機插入的 SIM 卡開啓了相應的 PIN 碼保護,需要輸入 4-8 位密碼解鎖。

**警告**:如果 PIN 連續三次輸入錯誤,SIM 卡將被鎖定,需要輸入 PUK 碼解鎖。PIN 碼和 PUK 碼由網路系統商提供。

**關機**:待機狀態長按 **結束鍵**。

## **待機模式**

本手機分為主卡待機、副卡待機、主卡/副卡雙待機三種模式,可以根據需要自由切換。 主卡待機時利用主卡號碼撥打/接聽電話、收發簡訊和使用加值服務;副卡待機時利用副卡 號碼撥打/接聽電話、收發簡訊。

## **待機操作**

所謂"待機狀態"是指手機已經正常開機,但並未進行通話或使用功能表時的標準狀態。 待機狀態下:

按 **導航鍵**(**上/下/左/右**)進入相應的快捷功能

按 **發送鍵** 調出已撥號碼清單

按 **左功能鍵** 再按 **\*** 鍵 用來鎖鍵/解鎖。

## **撥打電話**

當螢幕上有 <mark>面或 的</mark> 圖示顯示時,您就可以撥打或接聽電話了。

**提示**:信號的強弱會影響您的通話品質。

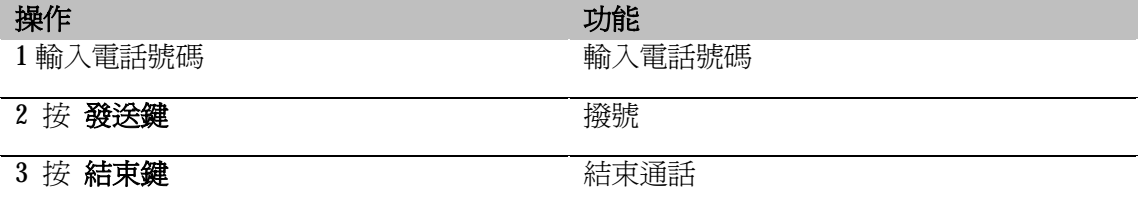

*電話簿*

手機電話簿可以存儲 1000 筆記錄,每筆記錄包含姓名、4 個電話號碼(電話號碼、家庭電 話、公司電話、傳真號碼)、公司名稱、電子信匣、生日,並可設定來電鈴聲、所屬群組、 匹配圖像(大頭貼)等。

#### **主功能表 > 電話簿**

## **新增名片**

待機界面,直接輸入號碼:

**選項 > 儲存 >** 選擇儲存位置

#### 或者:**主功能表 > 電話簿 > 新增號碼 >** 選擇儲存位置

**提示**:可以編輯聯絡人名稱、電話號碼、家庭電話、公司名稱、電子信箱、公司電話、傳真 號碼、生日,設定鈴聲、圖像、影片及所屬群組(欄位數量,由您在[電話簿設定]中的[欄位 設定]情況決定)。

如果您既為該記錄個別指定了鈴聲、圖像和影片,又將其設入某個群組中,則該號碼來電時, 將優先匹配您為其指定的鈴聲、圖像和影片。

## **查詢電話簿**

**功能** |說明

第 14 页 共 44 页

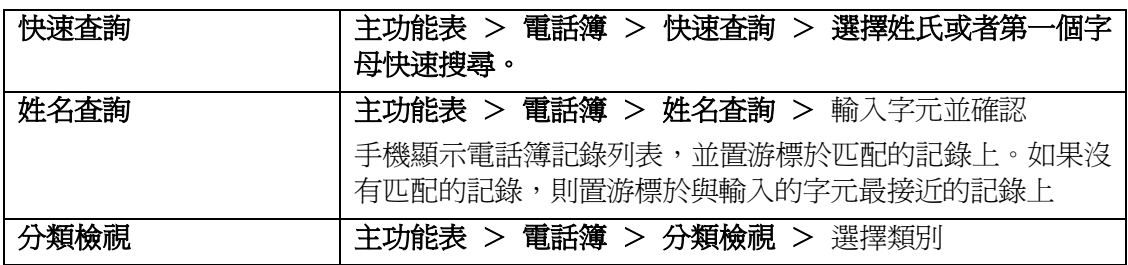

## **撥打電話簿中的號碼**

**主功能表 > 電話簿 > 姓名查詢 >** 輸入字元 **> 確定** 反色顯示所需聯繫人,按 **發送鍵** 撥打電話。

## **瀏覽名片**

打開電話簿記錄列表,選擇需要瀏覽的名片:

**選項** > **瀏覽**

**提示**:瀏覽記錄時直接按 **發送鍵** 可以撥打該聯絡人號碼。

## **修改名片**

打開電話簿記錄列表,選擇需要修改的名片:

#### **選項 > 編輯**

## **刪除名片**

打開電話簿記錄列表,選擇需要刪除的名片:

## **選項 > 刪除**

您還可以對所有存在本機的記錄進行全刪除,進行此操作需要正確輸入手機密碼(初始值為 1234):

#### **主功能表 > 電話簿 > 全刪除本機記錄**

#### **複製 / 移動 / 建立副本**

打開電話簿記錄列表,選擇需要複製/移動/建立副本的名片:

#### **選項 > 複製 / 移動 / 建立副本**

**提示**:"複製"是指將記錄複製至其他存儲位置;"建立副本"是指在同一存儲位置建立一 個副本。

您還可以將所有存於主 SIM 卡或副 SIM 卡的記錄全部互相複製:

**主功能表 > 電話簿 > 全部複製**,選擇從 SIM 卡複製到本機或從本機複製到 SIM 卡。

## **傳送名片**

打開電話簿記錄列表,選擇需要傳送的名片:

第 15 页 共 44 页

#### **選項 > 傳送名片**

透過主卡簡訊:指將該名片資訊通過主卡簡訊以 Vcard 形式發送。 至檔案管理:指將該名片以 Vcard 形式存到 **檔案管理**。

## **匯入 / 匯出名片**

為便於通過 PC 交換電話簿資料,本手機支援將手機中的電話簿記錄批量匯出到 **檔案管理** (格式為.vcf),匯入則剛好相反。

#### **主功能表 > 電話簿 > 匯入匯出 > 匯出至檔案管理**

把存於本機和 SIM 卡的全部電話簿記錄匯出到 **檔案管理**。匯出前將刪除 **檔案管理** 中的原 有資料。

**主功能表 > 電話簿 > 匯入匯出 > 從檔案管理器匯入**

從 **檔案管理** 將所有電話簿檔匯入到本機電話簿。不支援匯入至 SIM 卡電話簿。 **提示**:手機在關機狀態下通過 USB 數據缐與 PC 連接後,可以當作 U 盤使用,完成資料傳 輸。

## **設定來電群組**

#### **主功能表 > 電話簿 > 來電群組**

選擇您需要設定的群組:

**編輯名稱**:置游標於名稱上,按 **編輯。 選擇鈴聲**:按 **導航鍵**(**左/右**)選擇鈴聲。 **選擇圖片**:按 **導航鍵**(**左/右**)選擇圖片。 **選擇影片:**按 **導航鍵**(**左/右**)選擇影片。 **選擇來電彩燈顏色**:按 **導航鍵**(**左/右**)選擇顏色。 **選擇群組成員**:進入群組成員清單,**選項 > 新增 提示**:選擇群組成員時,只能從存於本機的記錄中選擇。

#### **電話簿容量查詢**

**主功能表 > 電話簿 > 設定 > 容量查詢** 螢幕顯示目前 SIM 卡和本機的電話簿保存容量。

## **設定儲存位置**

**主功能表 > 電話簿 > 設定 > 儲存位置** 

## **欄位設定**

**主功能表 > 電話簿 > 設定 > 欄位設定**

**提示**:新增本機電話簿記錄時,記錄可編輯的欄位,由您在此處的設定情況決定。

第 16 页 共 44 页

## **接聽電話**

當手機提示來電時:

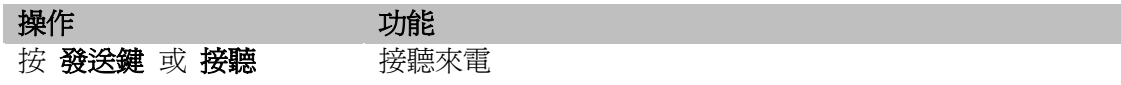

來電時,如電話簿中存有與之相符合的記錄,則匹配相關資訊:

如號碼已被存於電話簿中並且有姓名,則在來電時螢幕顯示其對應的姓名、大頭貼或者來電 影片。

如號碼已被存於本機電話簿中並且屬於某個來電群組,則來電時,將按所屬群組的相關設定 匹配對應的鈴聲、圖片。

如號碼已被存於本機電話簿中並且屬於某個來電群組,但是您編輯該記錄時為其指定了大頭 貼或鈴聲,則來電時將匹配您指定的大頭貼和鈴聲。

**提示**:如果您插入了耳機,則來電時需要長按耳機上的按鍵方可接聽(設定為自動接聽時 除外)。掛斷也需要長按。

## **取消來電**

當手機提示來電時:

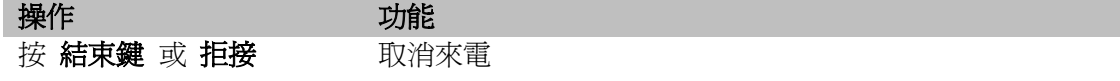

**提示**: 如果主/副卡開啓了接聽節費功能,則主/副卡來電時可以按節費掛斷電話,並且發送 一條簡訊讓對方撥打副/主卡號碼,可以讓您更節省通話費用。

## **撥打國際號碼**

要插入當地國際連接代碼"+",連續按 **\*** 兩次輸入"+"。

## **撥號時插入暫停符號**

對於用暫停符號撥打分機一般有兩種方法:一種是自動加撥分機號(自動控制暫停時間), 一種是手工切換 (手工控制暫停時間 ) ,本機支援這兩種暫停符號的應用。

#### **自動切換加撥分機號:**

在待機界面,輸入號碼。 連續按 **\*** 三次,輸入暫停符號 **P**。 輸入分機號碼。 按 **發送鍵**,接通後手機會自動撥出 **P** 後面的分機號碼。 **提示**:暫停時間的長短由輸入的 **P** 的個數決定。

#### **手動切換加撥分機號:**

在待機界面,輸入號碼。 迅速按 **\*** 四次,輸入暫停符號 **W**。 輸入分機號碼。 按 **發送鍵**,接通後手機會提示是否繼續撥出 **W** 後面的分機號碼。 **提示**:這樣可以在適當的時候手動按鍵來選擇撥打分機號的時機。

## **IP 撥號**

輸入電話號碼後,從 **選項** 中選擇相應的 IP 撥號方式。

#### **快速撥號**

可將經常撥打的電話號碼,設為快速撥號號碼。

只要長按數字鍵 **2** ~ **9**,對應的號碼會顯示在界面上,按 **發送鍵** 即可撥出。(**1** 對應為語音 信箱號碼。)

**提示**:該數位鍵必須已經設定了快速撥號碼,並且已將快速撥功能設為開啟。

## **固定撥號**

您可以為手機設定固定撥號。僅主卡支援本功能。 固定撥號開啟時,在「固定撥號清單」裏只能看到已設在固定撥號區域中的 SIM 卡記錄。 開啟固定撥號時,仍可撥打緊急電話。 開啓或關閉固定撥號功能:

**主功能表 > 功能設定 > 安全設定 > 主卡固定撥號 提示:**使用固定撥號需 **SIM PIN2** 碼。

## **SIM 卡位置撥號**

在待機界面,輸入要撥打號碼在當前待機的 SIM 卡中的位置號,然後按 **#** 顯示該位置對 應的記錄。按 **發送鍵** 撥打。

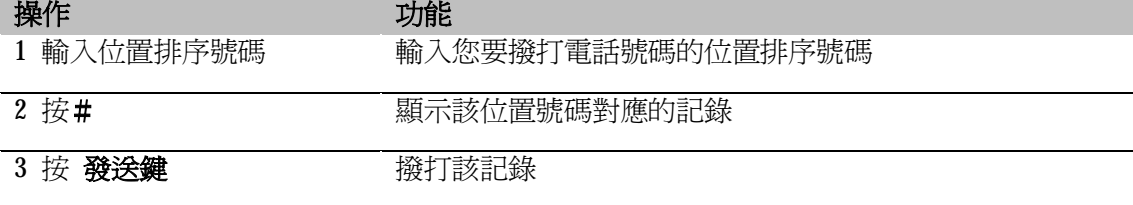

#### **提示**:

- 當您輸入的位置排序號超出了手機或 SIM 卡允許的存儲範圍時,將無法找到記錄。

## **撥打前次撥出的號碼**

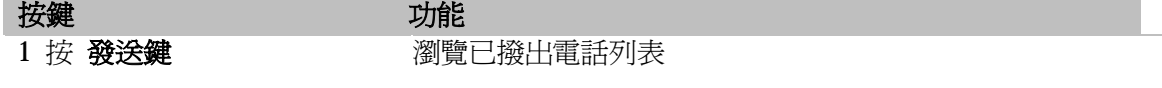

第 18 页 共 44 页

2 按 **導航鍵**(**上**/**下**) 反色顯示所需電話號碼

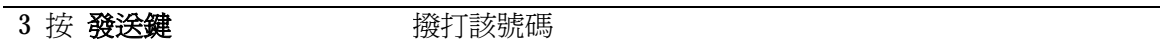

## **收件匣回撥**

在瀏覽收件匣中的簡訊明細時:

**選項 > 回撥**

#### **通話中靜音**

在通話過程中,您可以使對方無法聽到您的聲音:

**選項 > 靜音 >** 執行 **開啟** 或 **關閉**

## **通話中查詢電話號碼**

在通話過程中,您可以進入電話簿查詢電話號碼:

**選項 > 電話簿**

## **雙音多頻音**

通話中,可以根據需要選擇是否關閉雙音多頻。關閉雙音多頻後,輸入的數位將不會被當作 雙音多頻信號回應。

通話中:

#### **選項 > 雙音多頻 >** 執行 **開啟** 或 **關閉**

#### **來電轉移**

使用來電轉移功能(需網路支援)可以把來電轉移到手機或直線電話,但不能轉到固定電話 的分機。

#### **主功能表 > 功能設定 > 通話設定 > 主卡來電轉移 / 副卡來電轉移**

## **通話保留**

在通話過程中:

#### **選項 > 暫停 / 恢復**

**提示**:僅主卡支援該功能,並需要當地網路的支援。

## **話中插撥**

當您正在與一方進行通話,此時如果又有第三方來電,您將聽到特殊提示音,同時手機螢幕 上會顯示新來電的號碼,這表明正在有第三方來電進來,並等待接聽。

#### **接聽新來電**:按 **發送鍵** 或者:**選項 > 接聽**

**拒絕接聽**:按 **拒接** 或者按 **結束鍵**

第 19 页 共 44 页

#### **結束當前電話**:**選項 > 結束**

接聽了來電後,第一個電話將被保留,並聽到保留提示音。 **切換通話方**:按 **發送鍵** 或者:**選項 > 切換**

**結束選擇的電話**:**選項 > 結束單線 結束當前通話方**:按 **結束** 或者按 **結束鍵 全部掛斷**:**選項 > 所有結束**

僅主卡支援該功能,並需要當地網路的支援,有些地方還需向當地網路系統商申請後才可以 使用。

#### **主功能表 > 功能設定 > 通話設定 > 主卡話中插接**

## **三方通話**

三方通話又稱多方通話或會議電話。該功能僅主卡支援,並需要當地網路的支援, 有些地 方還需向當地網路系統商申請後才可以使用。

當您正與一方進行通話時,您可以在不中斷與其通話的情況下撥打其他號碼,並使用通話中 所提供的功能,將通話方連接起來進行多方通話。您最多能實現與五個通話方同時通話。

- 1. 通知第一方不要掛機,然後:**選項 > 暫停**,將第一方通話保持。
- 2. **選項 > 新通話 >** 輸入並撥打新電話,接通後可與之進行通話。
- 3. **選項 > 會議**,將各通話方連接起來組成會議。
- 4. 繼續撥打電話,並重複上述操作可將其他方加入會議。

## **限制呼叫**

本功能為一項 GSM 網路服務,可以選擇性地限制呼出及撥入電話。如果您需更改通話限制 的設定,請與您的網路系統商聯絡以取得網路密碼及開通此項服務。

**主功能表 > 功能設定 > 通話設定 > 主卡通話限制 / 副卡通話限制**

*通話記錄*

## **未接電話**

手機將保留未接聽電話的記錄。(已撥電話和已接來電請參考此處)

**主功能表 > 通話記錄 > 未接電話** 您可以選擇 **刪除**:刪除該記錄。 **儲存**:保存該號碼至電話簿。 **撥號**:撥打該號碼。 **傳送主卡簡訊**:編輯發送以該號碼為收信人的主卡簡訊。 **傳送副卡簡訊**:編輯發送以該號碼為收信人的副卡簡訊。

**傳送主卡 MMS**:編輯發送以該號碼為收信人的 MMS。(僅主卡支持)

## **刪除通話記錄**

#### **主功能表 > 通話記錄 > 刪除通話記錄**

您可以選擇刪除所有的**未接電話**、**已撥電話**、**已接電話**,或者**全部刪除**。

## **通話時間**

#### **主功能表 > 通話記錄 > 通話時間 > 主/副卡通話時間**

您可以瀏覽上次通話時間、已撥電話總計、已接電話總計。

## **GPRS 計數器**

#### **主功能表 > 通話記錄 > 主卡 GPRS 計數器**

此為主卡支援的功能,可以瀏覽通過 GPRS 在網路上的傳輸的資料量,並且可以選擇將計數 器歸零。

## *訊息服務*

## **傳送主卡簡訊**

**主功能表 > 訊息服務 > 主卡簡訊 > 新增簡訊** 或者,打開電話簿名片、通話記錄詳情,**選項 > 傳送主卡簡訊** 編輯簡訊文本內容,**選項 > 使用範本:**從範本清單中選擇一條插入簡訊文本。 **插入聯絡人**:從電話簿中選擇電話號碼插入簡訊文本。 **插入物件**:插入 EMS 所支援的圖片、鈴聲和動畫。 **文字格式**:可以選擇調整文字大小、字體、對齊方式以及段落格式。 **編輯號碼**:進入號碼編輯界面。可以自行輸入或者從電話簿中選取。 **儲存**:將該信息存至草稿匣。 **傳送**:發送簡訊。如果當前尚未有編輯號碼,則進入號碼編輯界面。 **切換成簡體/繁體中文:**將簡訊文本切換成簡體/繁體中文。

**提示**:收信人最多 20 個。輸入多個號碼時,輸入逗號分隔。

## **傳送副卡簡訊**

**主功能表 > 訊息服務 > 副卡簡訊 > 新增簡訊**

或者,打開電話簿名片、通話記錄詳情,**選項 > 傳送副卡簡訊** 編輯簡訊文本內容,**選項 >**

**使用範本:**從範本清單中選擇一條插入簡訊文本。

**插入聯絡人**:從電話簿中選擇電話號碼插入簡訊文本。

**編輯號碼**:進入號碼編輯界面。可以自行輸入或者從電話簿中選取。

**儲存**:將該信息存至草稿匣。

**傳送**:發送簡訊。如果當前尚未有編輯號碼,則進入號碼編輯界面。 **切換成簡體/繁體中文:**將簡訊文本切換成簡體/繁體中文。 **提示**:收信人最多 20 個。輸入多個號碼時,輸入逗號分隔。

#### **簡訊收件匣**

**主功能表 > 訊息服務 > 主卡簡訊 / 副卡簡訊 > 收件匣** 已閱讀和未閱讀的簡訊以不同圖示標注。

瀏覽收件匣清單時,**選項 >**

**瀏覽**:閱讀游標處的簡訊。

**刪除**:刪除游標處的簡訊。

第 22 页 共 44 页

**多筆刪除**:刪除所有選中的簡訊。

**全部刪除**:刪除收件匣中的所有簡訊。

**全部複製**:選擇將存於 SIM 卡的記錄全部複製到手機,或將存於手機的記錄全部複製到 SIM 卡。本功能僅主卡支援。

**全部移動**:選擇將存於 SIM 卡的記錄全部移動到手機,或將存於手機的記錄全部移動到 SIM 卡。本功能僅主卡支援。

閱讀簡訊內容時,**選項 >**

**回覆**:回覆該條簡訊。

**回撥**:撥出發件人號碼。

**轉寄**:把該簡訊轉寄給其他人。

**刪除**:刪除該條簡訊。

**提取號碼**:將發件人號碼以及簡訊文本中包含的號碼提取為一個清單(最多 6 筆),可以選 擇撥號或保存到電話簿中。

**切換成簡體/繁體中文:**將簡訊文本切換成簡體/繁體中文。

如果是主卡模式,還支援以下功能:

**複製至手機**:將存於主 SIM 卡上的記錄複製到手機保存。

**複製至主卡**:將存於手機上的記錄複製到主 SIM 卡保存。

**移動至手機**:將存於主 SIM 卡上的記錄移動到手機保存。

**移動至主卡**:將存於手機上的記錄移動到主 SIM 卡保存。

**主卡聊天**:進入聊天室與發件人聊天(在聊天室設定中,發件人號碼已被設為聊天對象的號 碼)。

**儲存項目**:可以將 EMS 中包含的物件(圖片、鈴聲、動畫)進行保存。

**提示**:閱讀簡訊時,按 **導航鍵**(**左**/**右**)可以直接翻閱上下筆簡訊內容。

## **簡訊寄件匣**

已發送成功的簡訊保存到此信匣。

**主功能表 > 訊息服務 > 主卡簡訊 / 副卡簡訊 > 寄件匣**

瀏覽寄件匣清單時,**選項 >**

**瀏覽**:閱讀游標處的簡訊。

**刪除**:刪除游標處的簡訊。

**多筆刪除**:刪除所有選中的簡訊。

**全部刪除**:刪除寄件匣中的所有簡訊。

**全部複製**:選擇將存於 SIM 卡的記錄全部複製到手機,或將存於手機的記錄全部複製到 SIM 卡。本功能僅主卡支援。

**全部移動**:選擇將存於 SIM 卡的記錄全部移動到手機,或將存於手機的記錄全部移動到 SIM 卡。本功能僅主卡支援。

第 23 页 共 44 页

閱讀簡訊內容時,**選項>**

**傳送:**修改並再次發送該條簡訊。

**轉寄:**轉寄該條簡訊。

**刪除**:刪除該條簡訊。

**提取號碼**:將收件人號碼以及簡訊文本中包含的號碼提取為一個清單(最多 6 筆),可以選 擇撥號或保存到電話簿中。

如果是主卡模式,還支援以下功能:

**複製至手機**:將存於主 SIM 卡上的記錄複製到手機保存。

**複製至主卡**:將存於手機上的記錄複製到主 SIM 卡保存。

**移動至手機**:將存於主 SIM 卡上的記錄移動到手機保存。

**移動至主卡**:將存於手機上的記錄移動到主 SIM 卡保存。

**提示**:閱讀簡訊時,按 **導航鍵**(**左**/**右**)可以直接翻閱上下筆簡訊內容。

## **簡訊草稿匣**

未發送成功的簡訊和編輯過程中保存的簡訊保存到此信匣。其中編輯過程中保存的簡訊沒有 號碼。

**主功能表 > 訊息服務 > 主卡簡訊 / 副卡簡訊 > 草稿匣**

瀏覽草稿匣清單時,**選項 >**

**瀏覽**:閱讀游標處的簡訊。

**刪除**:刪除游標處的簡訊。

**多筆刪除**:刪除所有選中的簡訊。

**全部刪除**:刪除草稿匣中的所有簡訊。

**全部複製**:選擇將存於 SIM 卡的記錄全部複製到手機,或將存於手機的記錄全部複製到 SIM 卡。本功能僅主卡支援。

**全部移動**:選擇將存於 SIM 卡的記錄全部移動到手機,或將存於手機的記錄全部移動到 SIM 卡。本功能僅主卡支援。

閱讀簡訊內容時,**選項>**

**編輯:**修改該條簡訊。

**刪除**:刪除該條簡訊。

**提取號碼**:將收件人號碼以及簡訊文本中包含的號碼提取為一個清單(最多 6 筆),可以選 擇撥號或保存到電話簿中。

如果是主卡模式,還支援以下功能:

**複製至手機**:將存於主卡 SIM 卡上的記錄複製到手機保存。

**複製至主卡**:將存於手機上的記錄複製到主 SIM 卡保存。

**移動至手機**:將存於主卡 SIM 卡上的記錄移動到手機保存。

**移動至主卡**:將存於手機上的記錄移動到主 SIM 卡保存。

第 24 页 共 44 页

**提示**:閱讀簡訊時,按 **導航鍵**(**左**/**右**)可以直接翻閱上下筆簡訊內容。

## **簡訊範本**

本機為簡訊預設有範本,您可以在編輯簡訊時選擇加入到文本中。預設短語可以修改。

**主功能表 > 訊息服務 > 範本**

## **簡訊設定**

**主功能表 > 訊息服務 > 主卡簡訊 / 副卡簡訊 > 簡訊設定**

**簡訊中心號碼**:手機在放入 SIM 卡後,會自動搜尋相關訊息服務中心號碼。在允許您收發 簡訊之前,您需要檢查並確認該訊息服務中心號碼。

**簡訊保留時間**:保留時間是設定服務中心嘗試發送簡訊所需的期限。詳細情況請諮詢網路運 營商。

**送達通知**:即讓您在簡訊被送達到接收方時,收到狀態回報的通知。

**容量查詢**:查詢 SIM 卡和本機簡訊儲存容量。

**優先儲存位置**:選擇將簡訊優先儲存於 SIM 卡或本機**。**

## **PUSH 訊息**

本機僅支持主卡 PUSH 訊息。 已閱讀和未閱讀的 PUSH 訊息以不同圖示標注。

查看 PUSH 訊息清單時,**選項 >**

**瀏覽**:閱讀游標處的 PUSH 訊息。

**刪除**:刪除游標處的 PUSH 訊息。

**全部刪除**:刪除收件箱中的所有 PUSH 訊息。

## **發送 MMS**

本機主卡支援 MMS 功能。MMS 包含文字、圖片、影像、鈴聲,涌過 MMS 服務傳送到手機 或電子郵件帳戶中。使用前您需要向系統商申請開通支援 MMS 的相關服務。在發送 MMS 前請先確定 MMS 設定是否與系統商提供的設定相符合。

#### **主功能表 > 訊息服務 > 主卡 MMS > 新增 MMS**

1. 編輯 MMS 內容,**選項 > 加入文字**:編輯文字。 **加入聲音**:從 **檔案管理** 中選擇一個鈴聲加入。 **加入圖片**:從 **檔案管理** 中選擇一幅圖片加入。 **加入影像**:從 **檔案管理** 中選擇一個影像加入。 **插入新的一頁**:可以插入一個新的頁面。 **刪除這一頁**:刪除當前這一頁。 **前一頁/下一頁**:翻到前一頁或下一頁。

第 25 页 共 44 页

2. 內容編輯完畢,**選項 >**

**傳送:**進入號碼編輯界面(如果當前已經編輯有號碼,則直接執行發送)。 **儲存**:將該 MMS 存至草稿匣。 **編輯號碼**:進入號碼編輯界面。可以自行輸入或者從電話簿中選取。

**提示**:自行輸入多個號碼時,需要在號碼之間輸入逗號分隔。

#### **MMS 通知**

**主功能表 > 訊息服務 > 主卡 MMS > MMS 通知** 

瀏覽 MMS 通知清單時,**選項 >**

**瀏覽**:瀏覽游標處的 MMS 通知。

**刪除**:刪除游標處的 MMS 通知。

**全部刪除**:刪除所有 MMS 通知。

## **MMS 收件匣**

#### **主功能表 > 訊息服務 > 主卡 MMS > 收件匣**

已閱讀或未閱讀的 MMS 以不同圖示標注。

瀏覽收件匣清單時,**選項 >**

**瀏覽**:瀏覽游標處的 MMS。

**刪除**:刪除游標處的 MMS。

**全部刪除**:刪除收件匣中的所有 MMS。

#### 閱讀 MMS 內容時,**選項 >**

**回覆**:回覆該筆 MMS。 **回電:**撥打發信人號碼。 **自動翻頁**:自動播放/暫停播放 MMS 內容。 **轉寄**:轉寄給其他收信人。 **瀏覽物件**:可以將 MMS 中包含的物件進行瀏覽、播放及保存。 **儲存號碼**:將寄件人號碼保存到電話簿中。 **刪除**:刪除該筆 MMS。 **前一頁/下一頁**:翻到前一頁或下一頁。

## **MMS 寄件匣**

已傳送成功和未傳送成功的 MMS 保存在此信匣。

**主功能表 > 訊息服務 > 主卡 MMS > 寄件匣** 

瀏覽寄件匣清單時,**選項 >**

**瀏覽**:閱讀游標處的 MMS。

**刪除**:刪除游標處的 MMS。 **全部刪除**:刪除寄件匣中的所有 MMS。

閱讀 MMS 內容時,**選項 > 重發:**重新傳送該筆 MMS。 **自動翻頁**:自動播放/暫停播放 MMS 內容。 **轉寄:**編輯並轉寄該筆 MMS。 **刪除**:刪除該筆 MMS。 **瀏覽物件**:可以瀏覽 MMS 中包含的物件。 **收信人信息**:瀏覽收信人詳細資訊。 **前一頁/下一頁**:翻到前一頁或下一頁。

## **MMS 草稿匣**

編輯過程中保存的 MMS 保存在此信匣。編輯過程中保存的 MMS 沒有號碼。

**主功能表 > 訊息服務 > 主卡 MMS > 草稿匣** 

瀏覽草稿匣清單時,**選項 >**

- **瀏覽**:閱讀游標處的 MMS。
- **刪除**:刪除游標處的 MMS。

**全部刪除**:刪除草稿匣中的所有 MMS。

閱讀 MMS 內容時,**選項 >**

**自動翻頁**:自動播放/暫停播放 MMS 內容。

**編輯:**修改該筆 MMS。

**刪除**:刪除該筆 MMS。

**瀏覽物件**:可以瀏覽 MMS 中包含的物件。

**前一頁/下一頁**:翻到前一頁或下一頁。

## **MMS 設定**

#### **主功能表 > 訊息服務 > 主卡 MMS > MMS 設定**

- 1. 設定數據服務類型。
- 2. 設定 MMS 中心地址。
- 3. 設定始終開啓接收 MMS 功能,或始終關閉接收 MMS 功能,或只有在註冊網路時才接 收 MMS。
- 4. 設定當收到 MMS 時,立即接收,或延遲接收,或拒絕接收。
- 5. 設定是否接收匿名 MMS。(此項需網路系統商支援。)
- 6. 設定是否接收廣告。(此項需網路系統商支援。)
- 7. 儲存時限:設定 MMS 要求在中心所存放的期限。(詳細支援情況請諮詢網路系統商。)

## **聊天**

本機僅支援主卡聊天功能。提供兩個聊天室。聊天內容被當作簡訊發送,如果接收方的手機 不支援聊天功能,您發送的聊天資訊將被其當作普通簡訊接收。

#### **主功能表 > 訊息服務 > 主卡聊天**

任意選擇一個聊天室,進入設定界面。編輯 **我的暱稱**。聊天時這個暱稱將被採用,與文本 一起被發送給聊天對象。然後編輯聊天對象的電話號碼。

設定完成後,即可開始聊天。您和對方的聊天內容都分行顯示在螢幕上,螢幕上還可顯示對 方號碼。

#### 聊天界面,**選項 >**

**回覆**:向聊天對象回覆簡訊。

**提取號碼**:將聊天對象的號碼以及聊天內容中包含的所有號碼提取為一個清單,可以選擇撥 號或保存到電話簿中。

**清空聊天室**:清空聊天室內容。

**暫時離開**:暫時離開聊天室。只要不關機,仍然可以回來並選擇繼續聊天。

**結束**:結束聊天。

**聊天室設定**:進入當前使用中的聊天室設定介面。

## **語音信箱**

本機的主卡支援語音信箱功能。

#### **主功能表 > 訊息服務 > 主卡語音信箱**

**提示**:如果設定了語音信箱號碼,在待機畫面長按數位鍵 **1** 將撥出對應的號碼。

## **主卡小區廣播**

#### **主功能表 > 訊息服務 > 主卡小區廣播**

本機的主卡支援小區廣播功能。小區廣播功能由 GSM 網路支援,是您的系統訊息服務中心 向其系統商內的用戶發送的一項單向資訊服務。有關小區廣播的內容及頻道設定請諮詢您的 網路系統商。

在使用小區廣播前,您需要把接收小區廣播設為 **開**。

**提示**:開通並啟用了小區廣播後,可選擇 **讀取訊息** 流覽收到的小區廣播。最多可顯示 5 條,舊的訊息將被新收到的替代。

# *設定手機功能*

# **自訂手機設定**

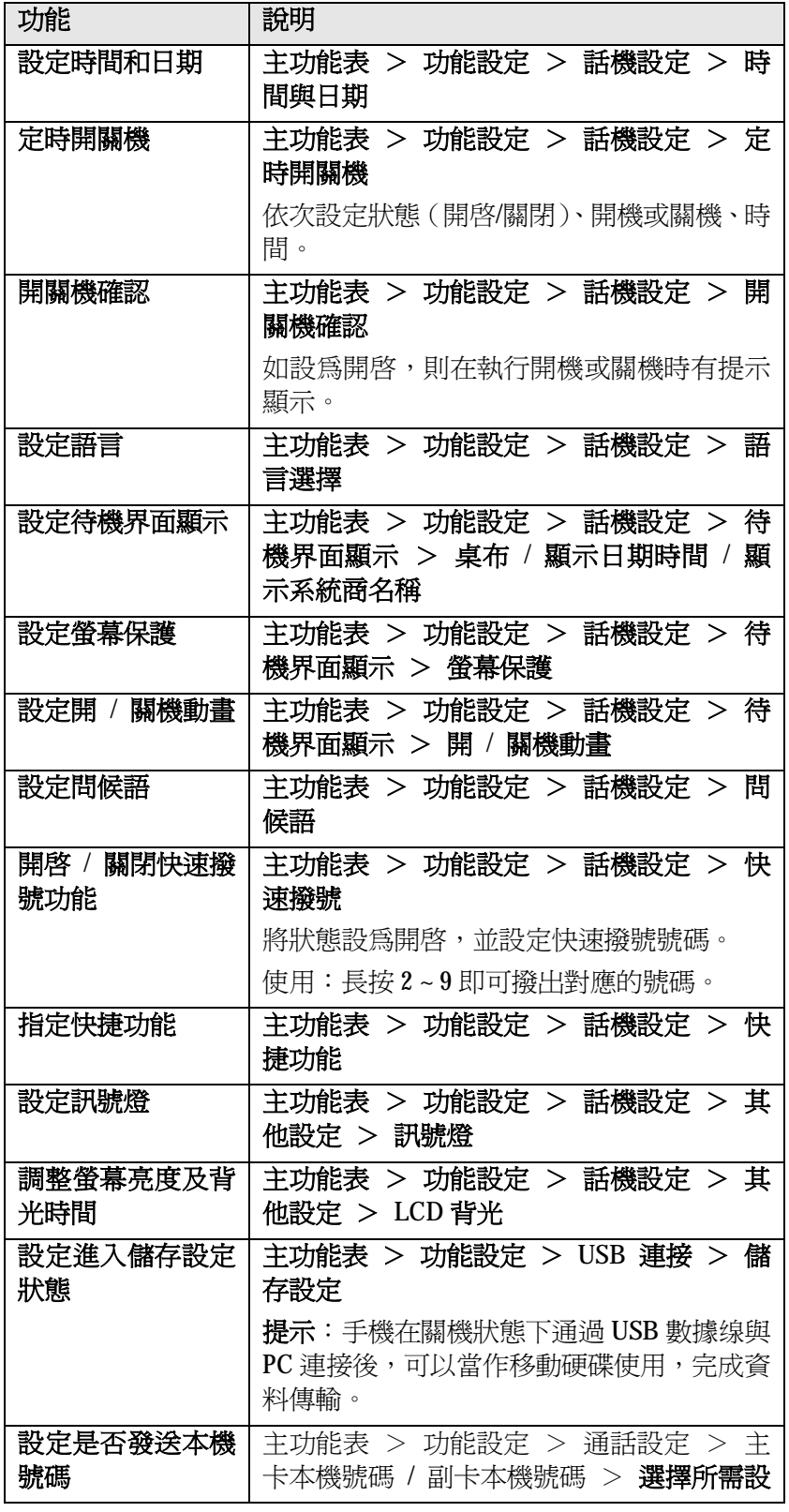

第 29 页 共 44 页

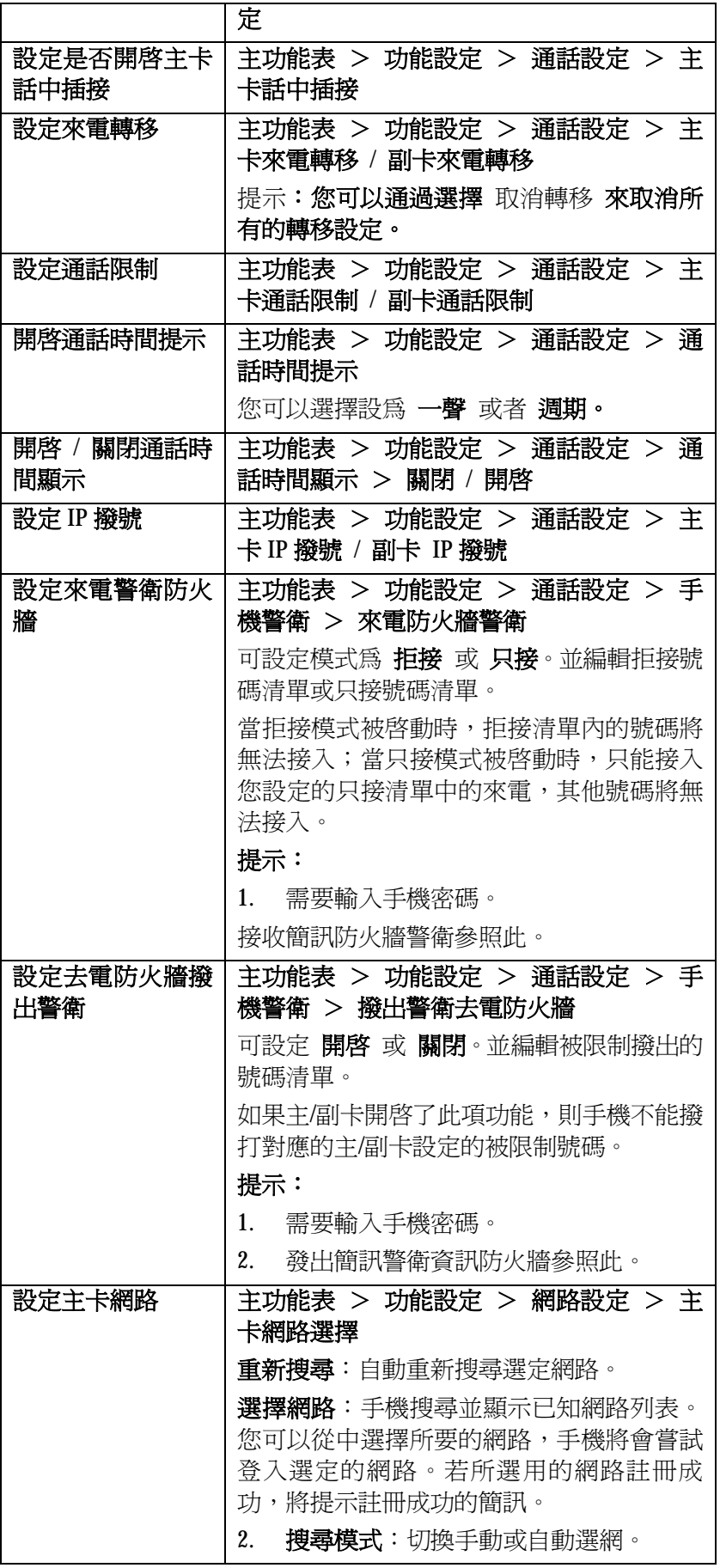

第 30 页 共 44 页

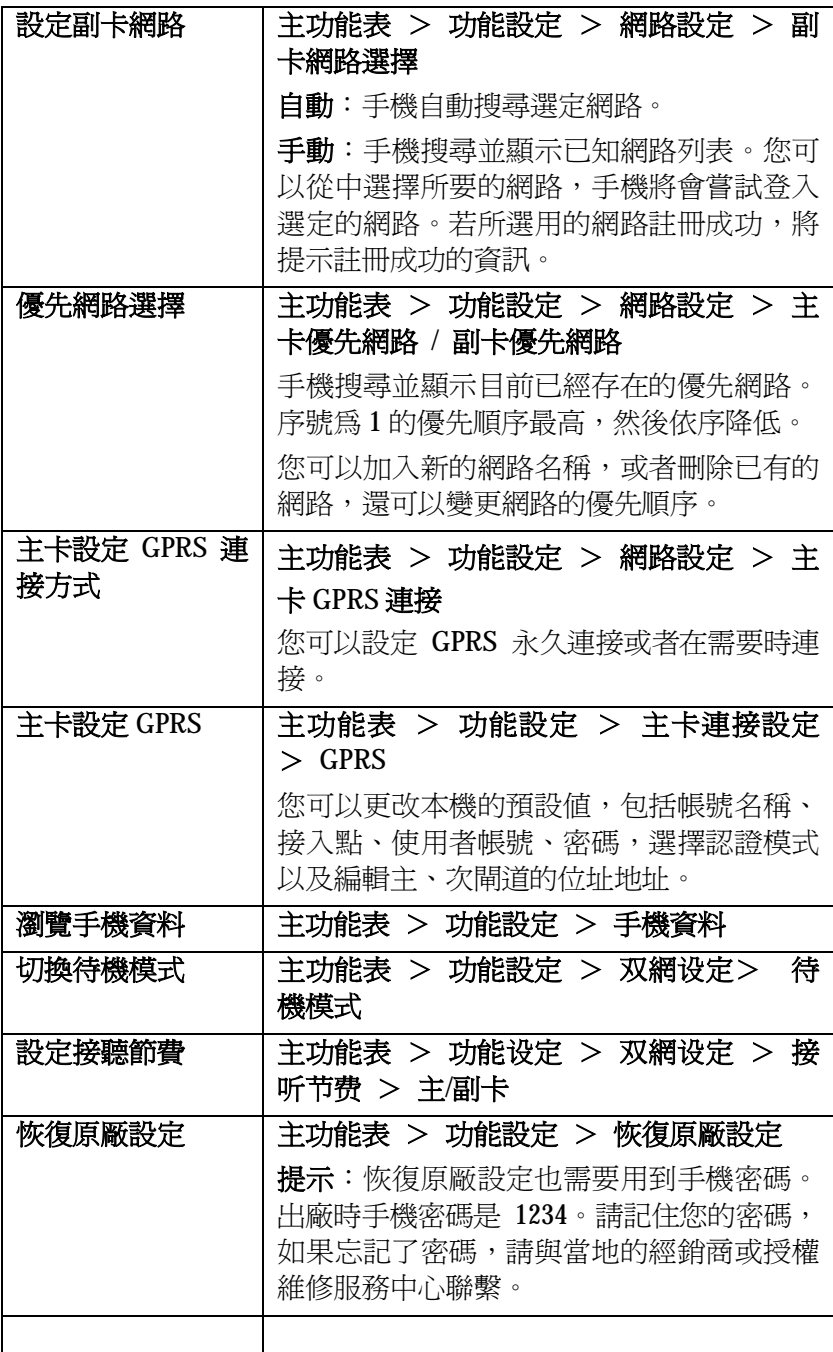

# **情景模式設定**

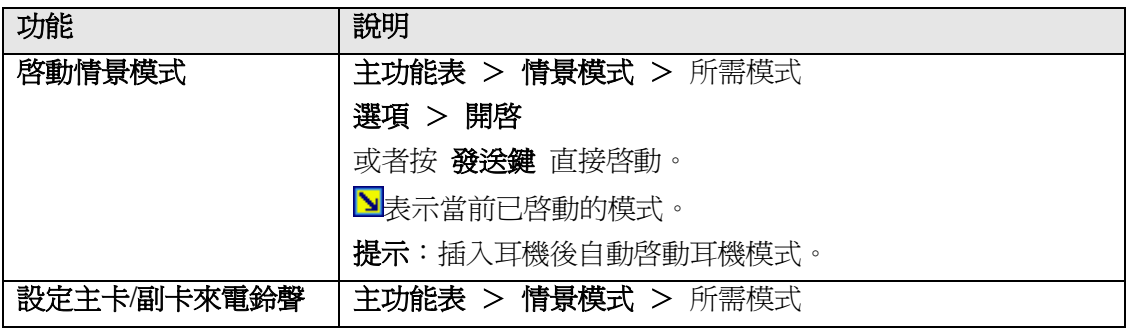

第 31 页 共 44 页

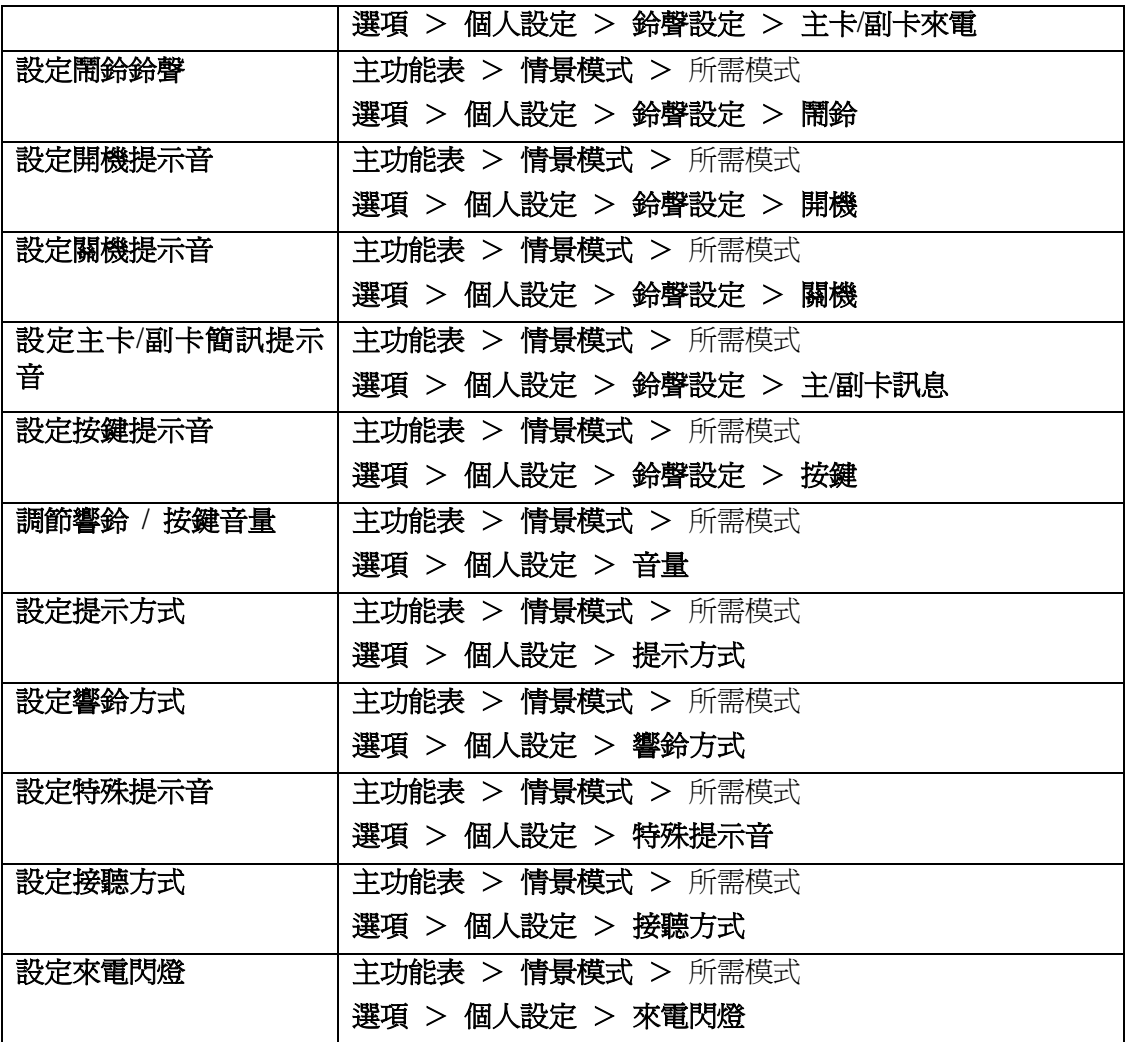

# **安全設定**

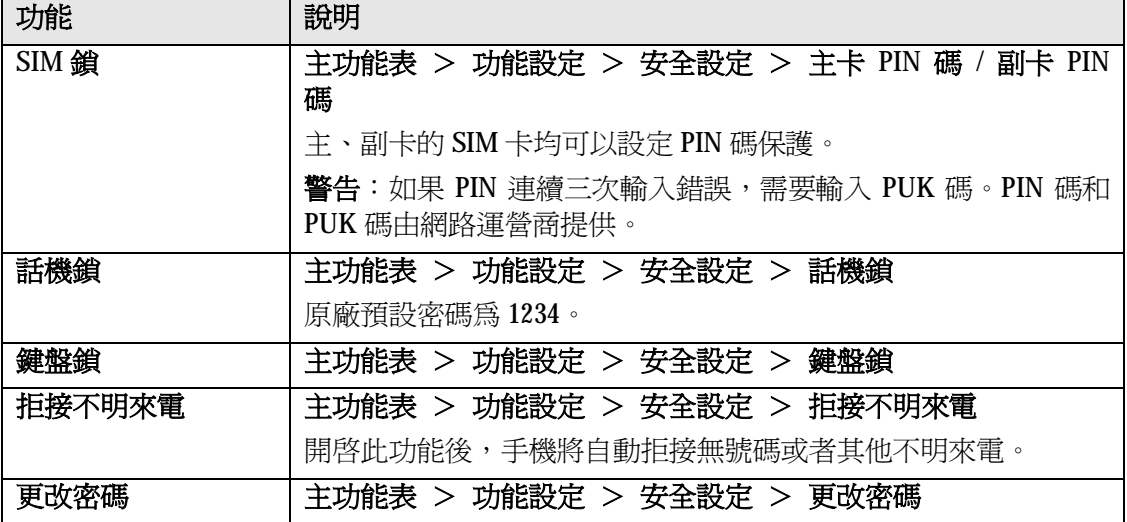

*多媒體娛樂*

## **照相機**

#### **主功能表 > 多媒體娛樂 > 照相機**

啟動相機後,即為取景狀態,按 **發送鍵** 拍照。

拍照取景界面,按 **\*** 鍵切換到攝影機。

**提示**:在夜景或室內場景進行拍攝時,在光線較暗的情況下,ISO 感光度可能會增加,導致 圖像中產生較多噪點或雜色。

## **相簿**

本機拍攝的相片,存放於 **檔案管理** 的 **Photos** 目錄,並顯示於此處。

**主功能表 > 多媒體娛樂 > 相簿 > 選項**,或者:相機取景界面執行 **選項 > 到相簿 > 選項**

**瀏覽**:瀏覽游標處相片。

**瀏覽模式**:設定相簿記錄按列表顯示或按矩陣顯示。

**傳送**:將游標處相片設成待機圖片、螢幕保護、開啓/關閉機動畫、電話簿記錄的大頭貼, 或者加入新編 MMS。

**更名**:更改游標處檔案的名稱。

**刪除**:刪除游標處的檔案。

**全部刪除**:刪除清單中所有檔案。

**排序**:將清單中的檔案排序。

## **攝影機**

本機可以錄製.3gp 格式的視頻檔。**主功能表 > 多媒體娛樂 > 攝影機** 

啟動攝影機後,即為取景狀態,在錄製之前您可以先按 **導航鍵**(**上/下**)調整焦距、**導航鍵** (**左/右**)調整 EV 值,也可以進入 **選項** 進行各種設定。

按 **發送鍵** 開始錄製/暫停錄製,按 **停止** 停止錄製並保存。

**提示**:在夜景或室內場景進行拍攝時,在光線較暗的情況下,ISO 感光度可能會增加,導致 圖像中產生較多噪點或雜色。

## **影像播放器**

**主功能表 > 多媒體娛樂 > 影像播放器 > 選項**,或者:攝影機取景界面,**> 選項 > 到 影像播放器 > 選項**

**播放**:進入游標處檔案的播放界面。按 **播放/暫停** 執行播放或暫停;按 **導航鍵**(**上/下**)調 節播放速度;按 **導航鍵**(**左/右**)調節進度。

**傳送**:將游標處檔案加入新編 MMS,添加到電話簿某個條目,或設為開啓/關閉機動畫。

第 33 页 共 44 页

**更名**:更改游標處檔案的名稱。

**刪除**:刪除游標處的檔案。

**全部刪除**:刪除清單中所有檔案。

**排序**:將清單中的檔案排序。

#### **提示**:

— 播放時,按 **發送鍵** 可以截圖。自動存至 **檔案管理** 的 **Photos** 目錄。

— 播放時,按 **\*** 可以切換到全屏播放。

## **音樂播放器**

## **主功能表 > 多媒體娛樂 > 音樂播放器 建立曲目清單**

初次進行音樂欣賞前,您首先需要建立播放清單。

您可以有兩種方式建立播放清單。

### **自動更新**:

- 1. 在 **設定 > 播放設定** 裏開啟 **自動生成清單**
- 2. 在曲目清單界面,**選項 > 更新播放清單**
- 3. 手機即會根據您當前的設定自動更新曲目清單

#### **手動更新**:

- 1. 在 **設定 > 播放設定** 裏關閉 **自動生成清單**
- 2. 在曲目清單界面,**選項 > 新增 / 移除 / 全部移除**
- 3. 從 **檔案管理** 中加入新曲目,或者刪除播放清單中已存在的記錄

**提示**:可以按單曲或目錄形式手動建立播放清單。

## **播放設定**

設定是否開啟自動更新清單功能。 設定不做重複、單曲重複或全部重複播放。 設定是否隨機播放。 設定是否背景播放。 設定按單曲或按目錄播放。

#### **面板設定**

設定是否顯示能量風格。 設定是否顯示歌詞。 **提示**:設為開啟情況下,需同時把 LRC 檔與同名歌曲檔放入同一個目錄下,方可以顯示歌 詞。

#### **音效設定**

設定等化器效果。

#### **播放中操作**

**發送鍵 1**:播放/暫停播放音樂(如果是按目錄播放,發送鍵 1 就是切換至上一個目錄)。 **發送鍵 2**:播放/暫停播放音樂(如果是按目錄播放,發送鍵 2 就是切換至下一個目錄)。 **導航鍵**(**上/下**):播放、暫停播放/停止播放音樂。 **導航鍵**(**左/右**):播放上一首/下一首曲目。 **側面上下鍵:**調整音量大小。

#### **瀏覽曲目信息**

在曲目清單界面選擇單曲,**選項 > 詳細**

#### **加入鈴聲庫**

鈴聲庫是指情景模式設定中的備選鈴聲列表。您可以選擇單曲加入鈴聲庫中。

在曲目清單界面選擇單曲,**選項 > 加入鈴聲庫**

## **錄音**

#### **主功能表 > 多媒體娛樂 > 錄音**

在錄音清單界面,有以下選項:

- **錄音:**開始錄音。錄音記錄自動存在 **檔案管理** 的 **Audio** 目錄。
- **播放**:播放游標處的檔案。
- **附加**:把游標處檔案做續錄(格式須為 AMR 或 AWB)。
- **更名:**更改游標處檔案的名稱。
- **刪除**:刪除游標處檔案。
- **全部刪除:**刪除清單中的所有檔案。
- **設定:**設定錄音的格式。
- **傳送:**把游標處檔案傳送至新編 MMS 或情景模式的備選鈴聲列表中。

## **JAVA**

#### **主功能表 > 多媒體娛樂 > JAVA**

## **遊戲**

**主功能表 > 多媒體娛樂 > 遊戲**

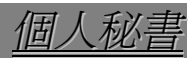

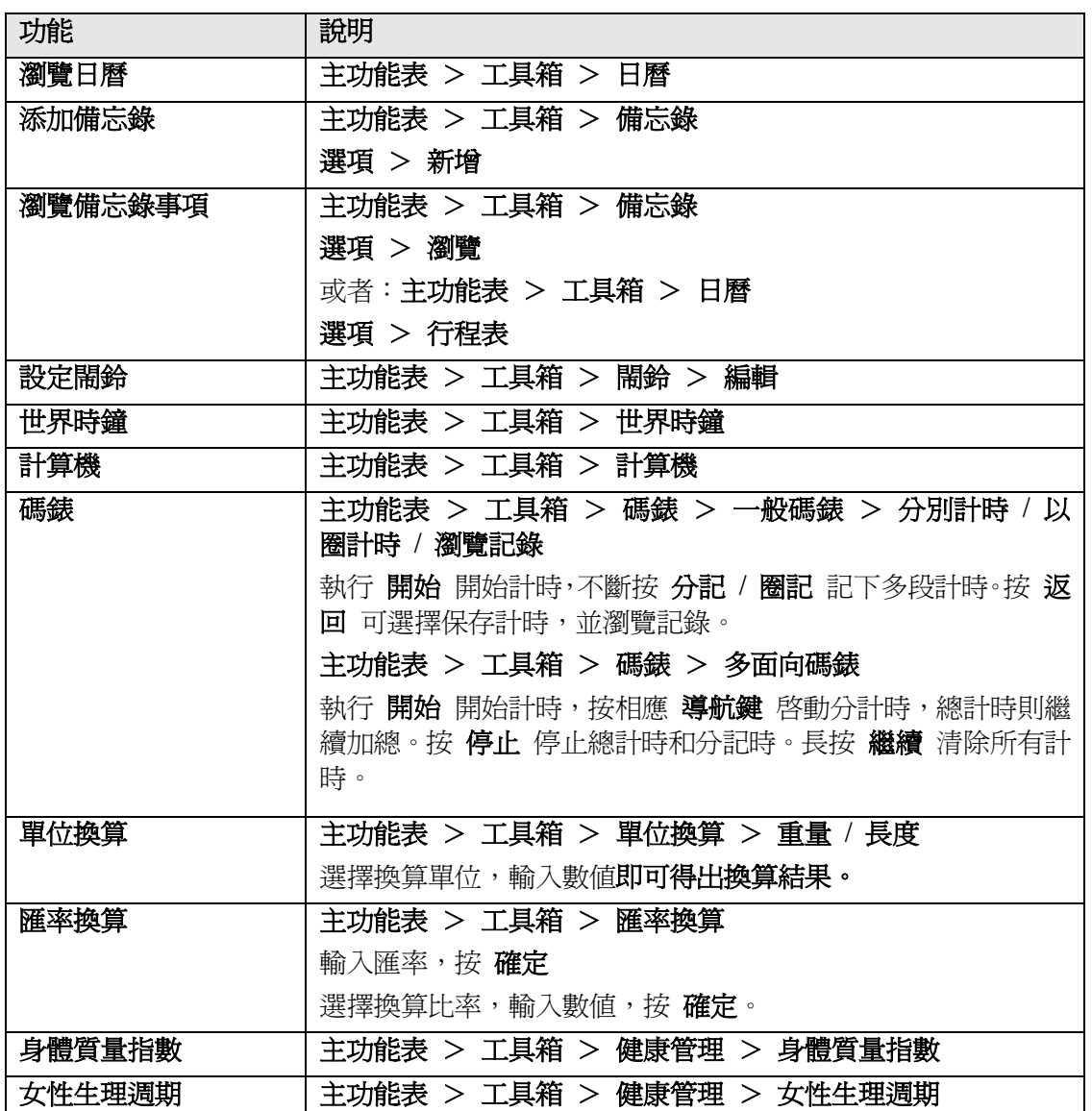

*檔案管理*

在關機狀態下,連接 USB 數據缐後,您可以把本機當作 U 盤使用。

如果在開機狀態下,插入 USB 數據缐,並執行 **主功能表 > 功能設定 > USB 連接 > 儲 存裝置**,按 **確定** 關閉手機,方可當作 U 盤使用。

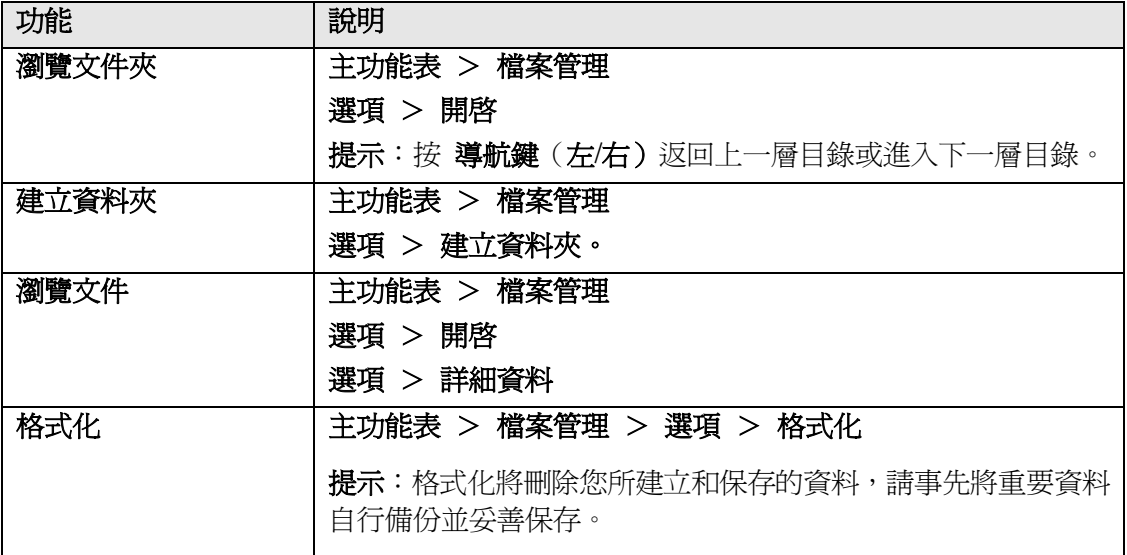

*服務*

此功能僅限主卡支援。

#### **WAP 上網**

#### **主功能表 > 網路服務 > WAP 上網**

在使用 WAP 流覽器上網前,您需要先在上網設定中進行相關設定。

開啓 WAP 流覽器後,如果上網設定中設有首頁,則將啓動對應的連接設定自動流覽首頁所 指的網站;如果沒有指定首頁,則開啓流覽器後您可以自行輸入網址,並進行連接。

流覽網頁時,**選項 >**

- **輸入網址**:輸入網址。
- **停止**:停止載入網頁。
- **前一頁/後一頁**:翻回前後頁。

**重新整理**:重新整理網頁。

**首頁**:連接至首頁。

**退出**:退出流覽器。

#### **簡體中文/繁體中文/English/Unicode**:更換顯示字體。

**設為首頁**:將當前網頁地址設為首頁地址。

## **上網設定**

上網設定是使用 WAP 上網所需的設定。 **主功能表 > 網路服務 > 上網設定** 您可進行如下設定: **名稱**:從 GPRS 連接清單選擇。 **連接類型**:設定為持續或臨時。 **首頁**:設定首頁地址。本機有預設值,您也可以自行修改。 **自動下線**:設定是否自動下線,以及自動下線時間。

第 38 页 共 44 页

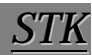

如果您的主卡 SIM 卡支援 STK,則可以使用相應的增值服務。

## **主功能表 > 網路服務**

請用乾燥的軟布擦去一般的髒物,如果髒物太多,先將沾有中性洗滌劑的柔軟毛巾擰乾,輕 輕擦除污垢後,再用乾燥的軟布擦拭。

不能用硬質布和苯、稀釋劑等擦拭手機,否則將造成手機表面擦傷、變色或褪色。

如果您的手機出現了問題,請先從下表中查閱幫助資訊。如果還不能解決問題,請與經銷商 聯繫。

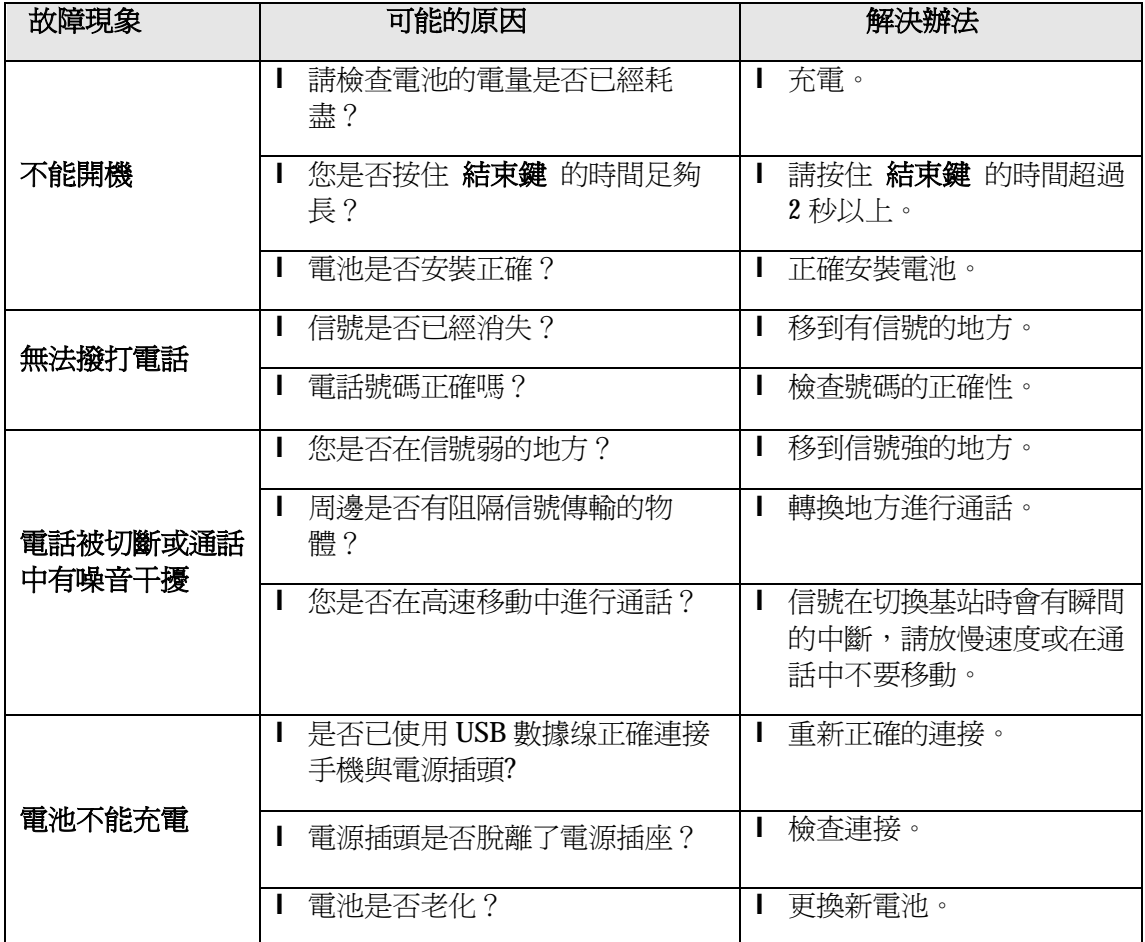

*售後服務*

關於售後服務具體內容,請參閱隨機的售後服務手冊。

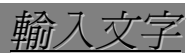

您可以輸入中文、英文、數位和符號,其中中文輸入支援聯想。

有限保證

- 一、英華達保證,手機產品自原購買日起一(1)年內,配件產品自原購買日起六個月內,材 料及工藝上無缺陷,用戶得按本保證相關條款,享有英華達及其授權經銷商所提供之保 固維修服務。
- 二、如有下列任一種情況,用戶將不受到本保證之保障,英華達得視情況酌收工本費:
- 1 非英華達正式出貨之產品。
- 2 未能出示有效的 OKWAP 商品保證卡、卡內不實記載或刪改;產品系列號碼遭去除、毀 損或塗改。
- 3 在前條保證期及保證範圍內,用戶未將產品的缺陷或故障告知英華達。
- 4 任何產品的非正常使用、不當儲存、暴露在潮濕環境中、暴露在過低或過高溫度及類似 環境下、未經授權的改造或調整、未經授權的維修、意外事故、不可抗力、食物或液體 濺灑及產品的正常消耗及磨損(如:電池、記憶電池…等)。
- 5 因非英華達原廠配件所導致之產品故障。
- 6 用戶將產品使用於非其定義用途以外之用途。
- 7 電池短路或電池的密封包裝被破壞,或有人為損壞的痕跡。
- 8 未能出示發票、收據等購買憑證,以證明用戶購買產品之時間及地點。
- 三、經維修的產品,保固期間為原有保證期所剩餘之時間,或自維修日起九十(90)天,以上 述兩者中較長的時間為準,唯上述期間延長之保固範圍,以用戶前次維修之相同問題為 限。
- 四、前述保證事項取代其他明示或默示的保證。英華達對於任何間接損失、預期利益的損失 或商業損失…等,不負法律責任。
- 五、英華達對保證內容、產品功能及規格保有變更或修改的權利,恕不另行通知。

# **OKWAP 商品保證卡**

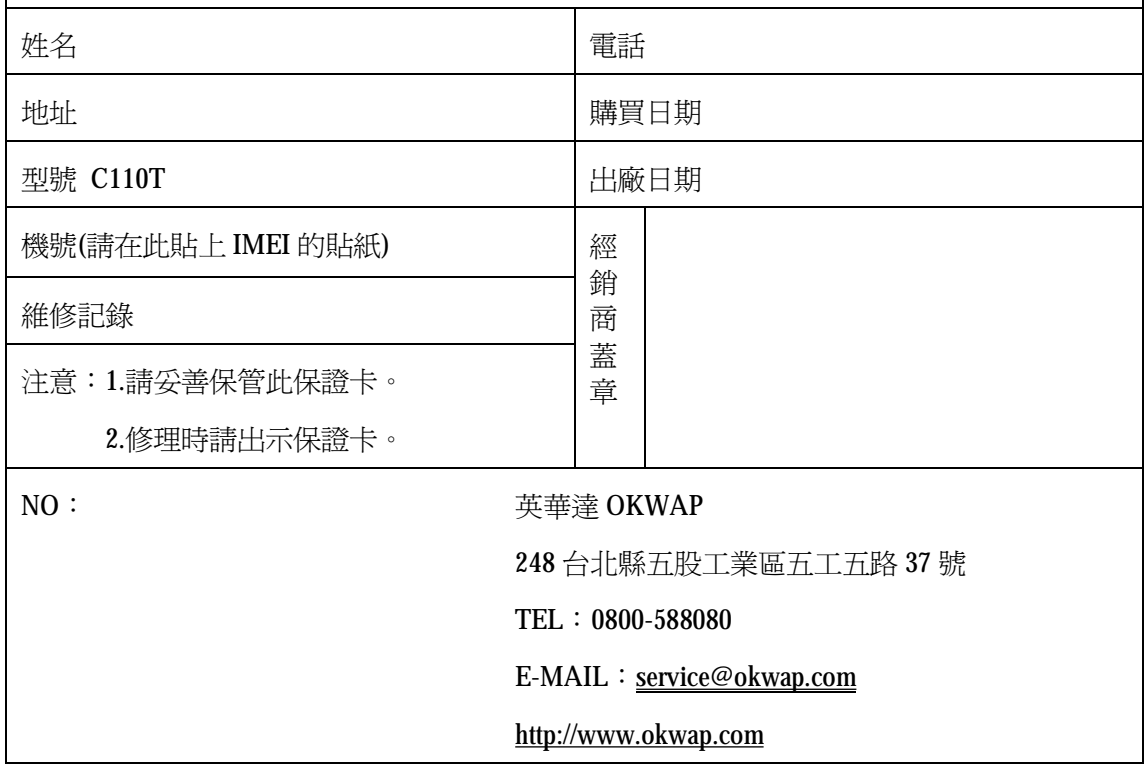